### 스레드와 멀티태스킹

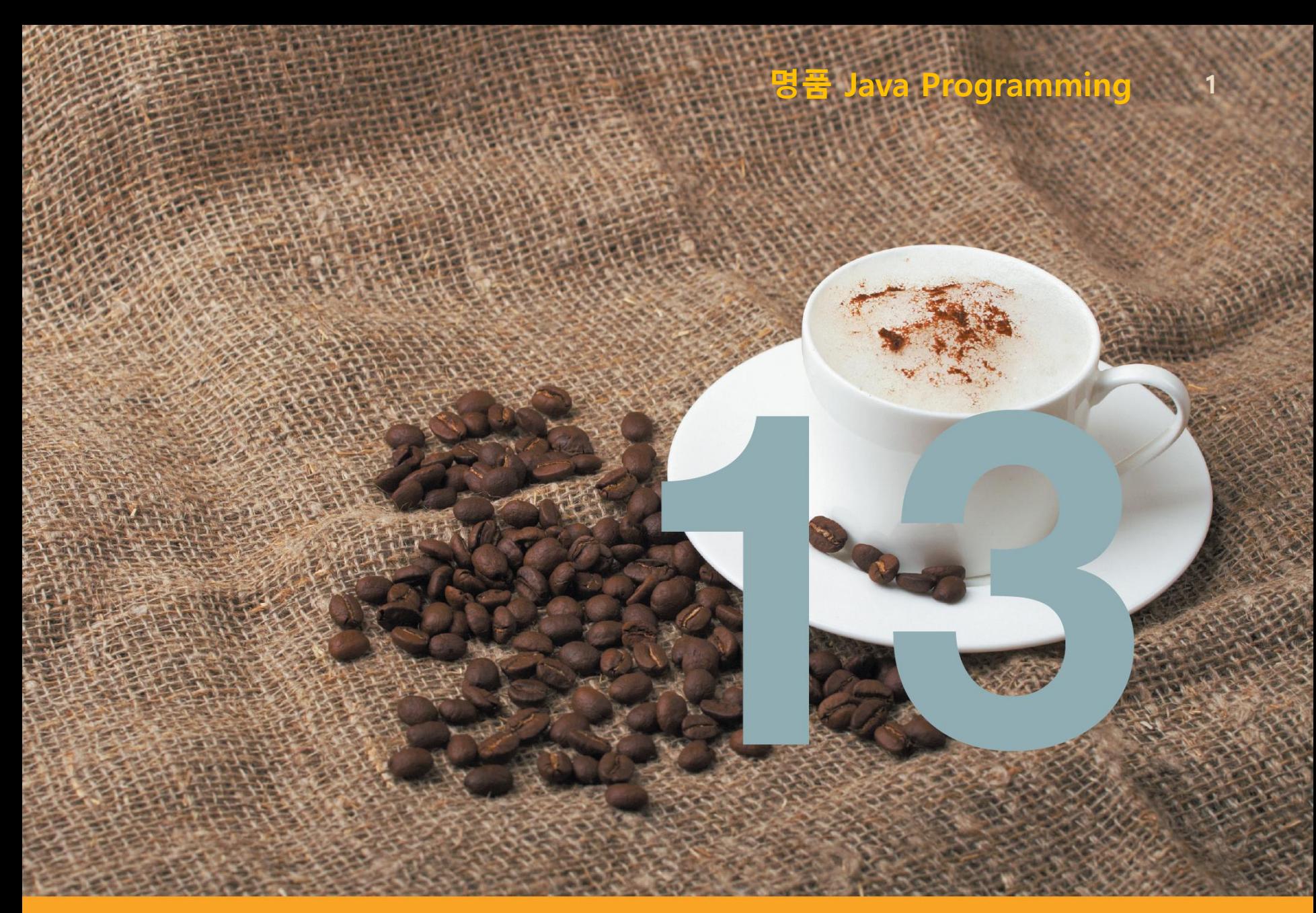

## 멀티태스킹(multi-tasking) 개념

**2**

#### □ 멀티태스킹 하나의 응용프로그램이 여러 개의 작업(태스크)을 동시에 처리

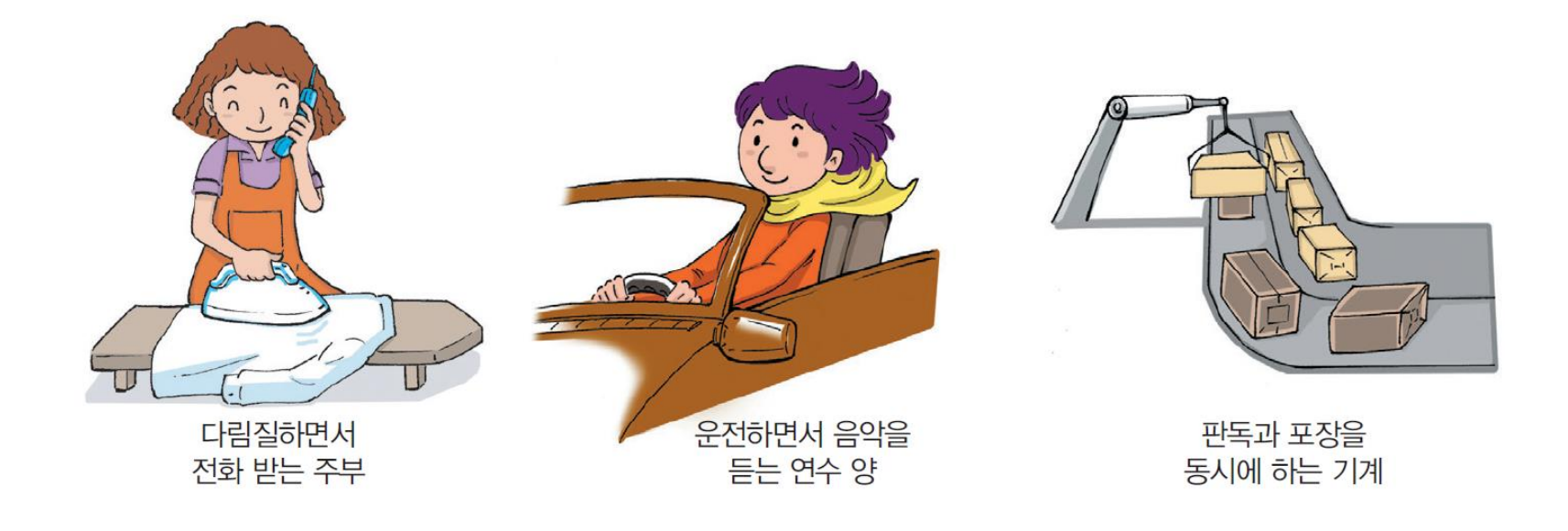

#### \* 3개의 태스크 동시 실행 \* 3개의 태스크 동시 실행

#### (a) 미디어 플레이어의 멀티태스킹

#### (b) 테트리스 게임의 멀티태스킹

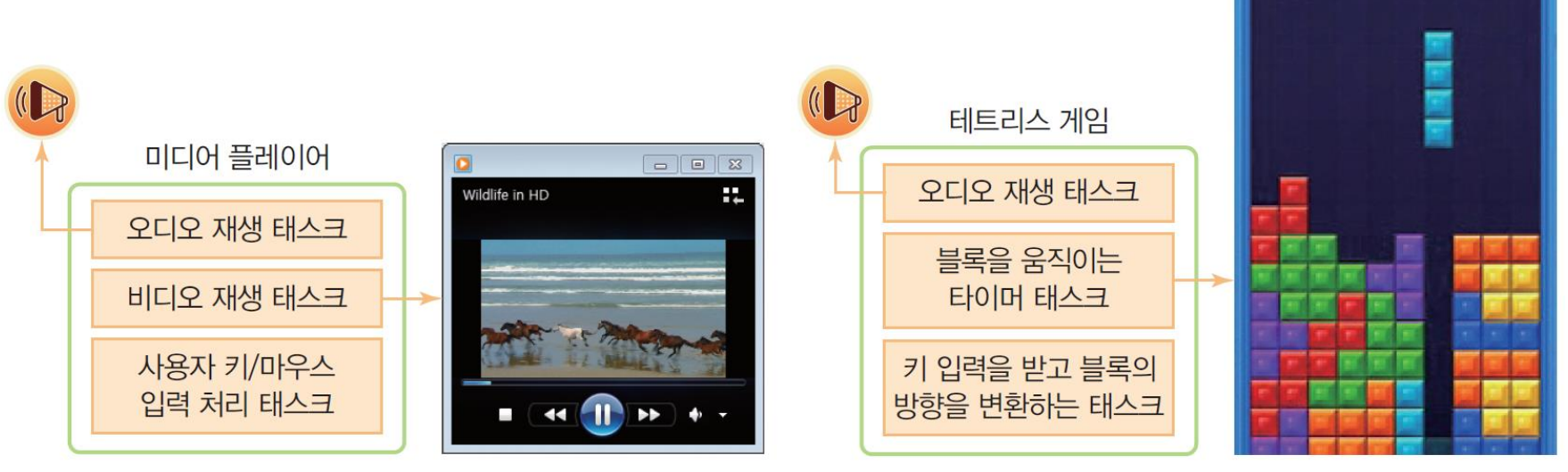

# 멀티태스킹 응용프로그램 사례

### 스레드(thread) 개념과 실(thread)

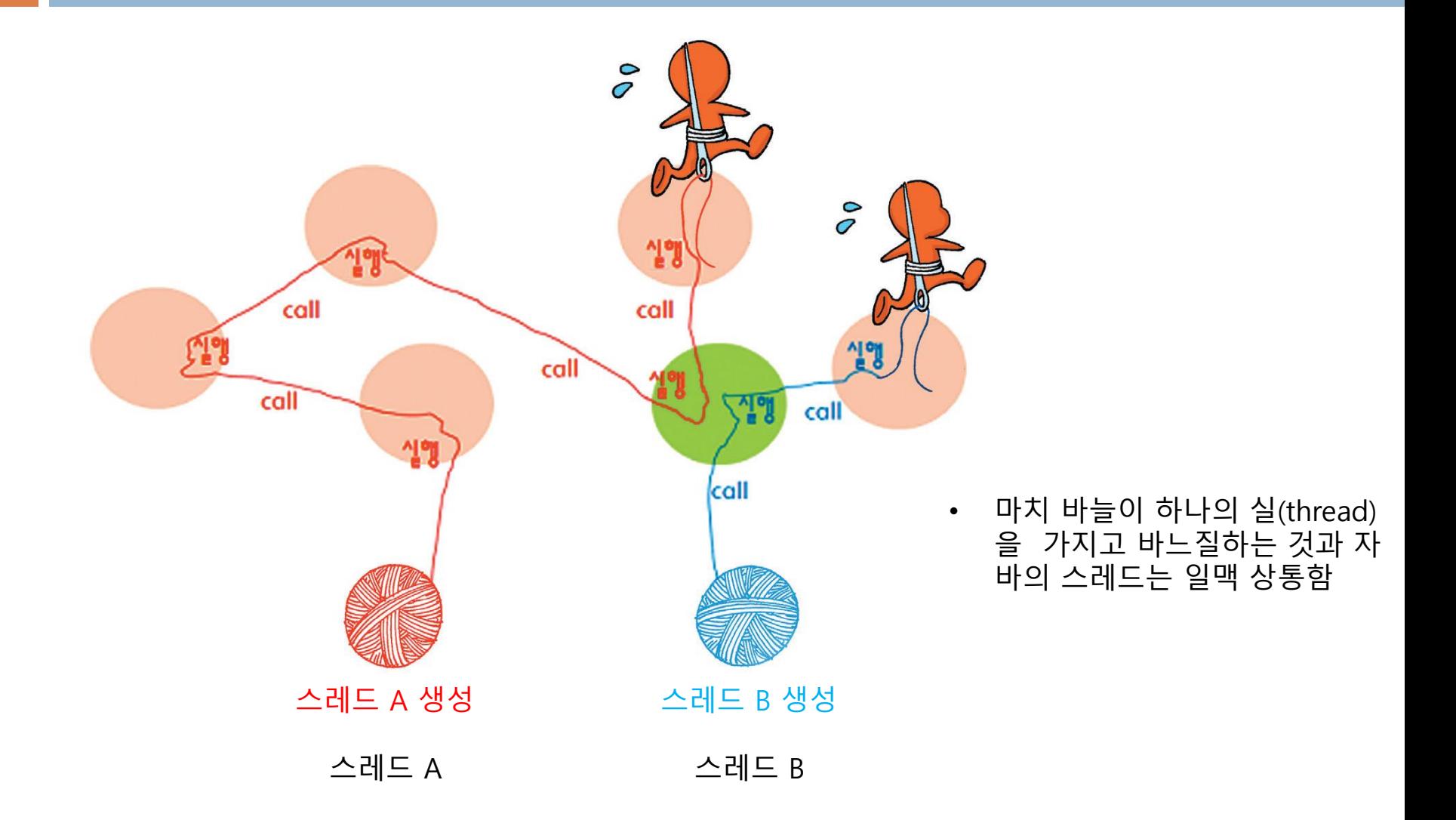

### 테트리스 프로그램을 구성하는 멀티스레드 분석

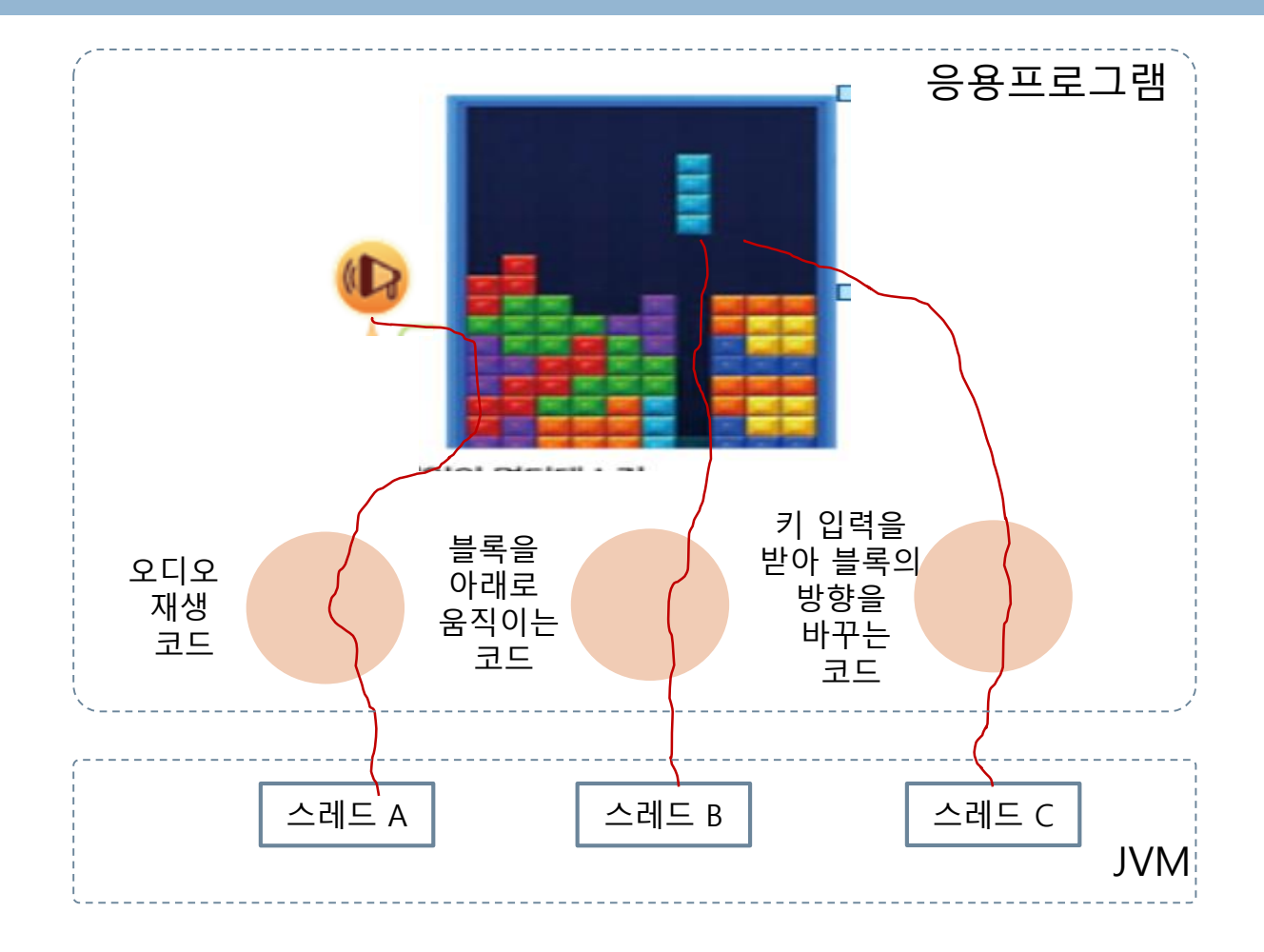

\* JVM은 3 개의 스레드 중 하나를 선택하여 실행시킨다. 예를 들어 스레드 A를 선택하면 스 레드의 A의 코드(사용자가 작성한 코드)를 호출한다. 스레드 A를 일시 중단하고, JVM이 스 레드 B를 실행시켜려면 다시 스레드 B의 코드(사용자가 작성한 코드)를 호출한다.

# 스레드와 멀티스레딩

#### 스레드

- 사용자가 작성한 코드로서, JVM에 의해 스케줄링되어 실행되는 단위
- 자바의 멀티태스킹
	- 멀티스레딩만 가능
		- 스레드는 JVM의 의한 실행 단위, 스케쥴링 단위
	- 하나의 응용프로그램은 여러 개의 스레드로 구성 가능
- 멀티스레딩의 효과
	- 한 스레드가 대기하는 동안 다른 스레드 실행
	- 프로그램 전체적으로 시간 지연을 줄임

# 웹 서버의 멀티스레딩 사례

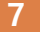

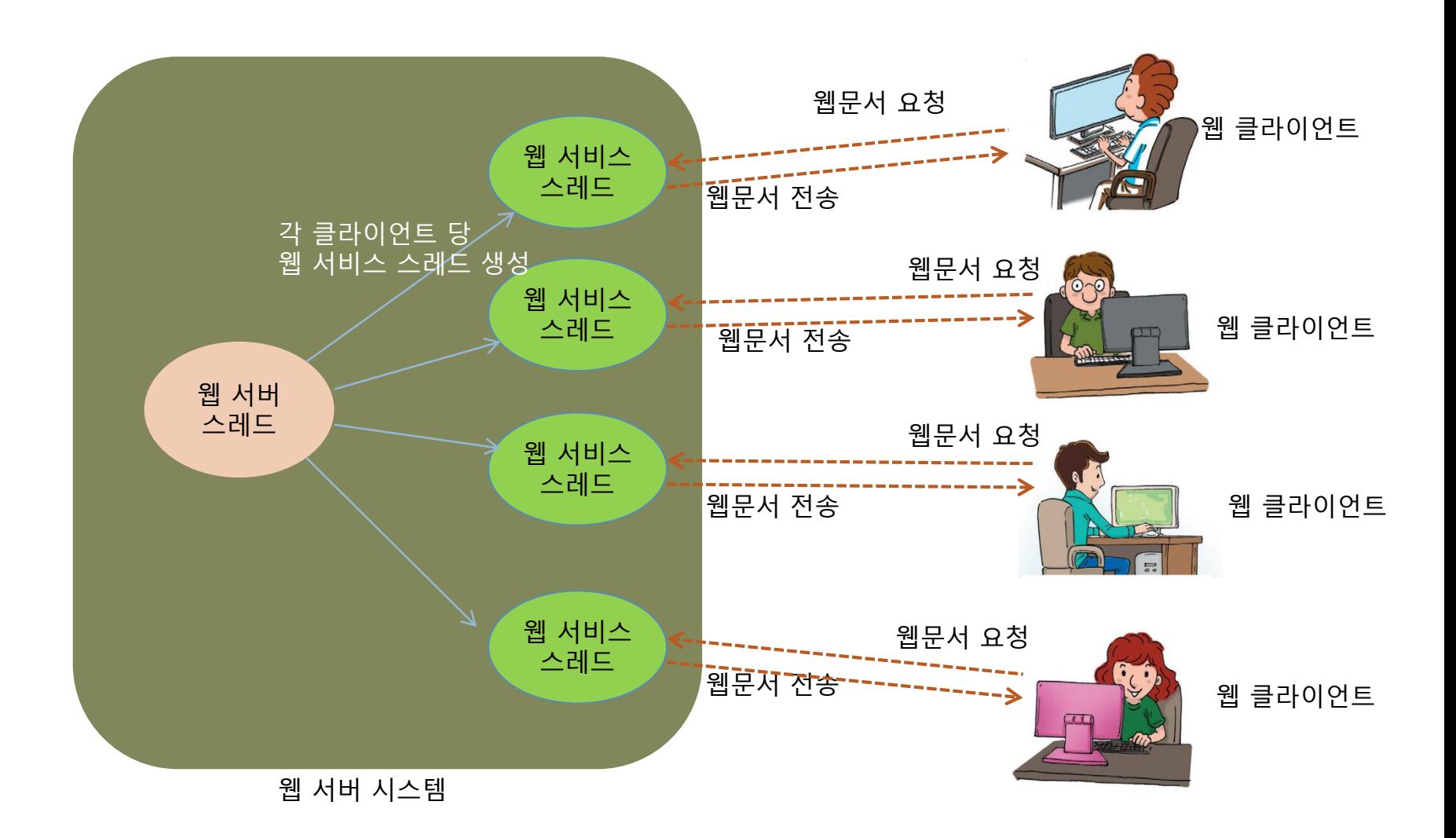

### 자바 스레드(Thread)란?

**8**

### 자바 스레드

- 자바 가상 기계(JVM)에 의해 스케쥴되는 실행 단위의 코드 블럭
- 스레드의 생명 주기는 JVM에 의해 관리됨
	- JVM은 스레드 단위로 스케쥴링
- JVM과 멀티스레드의 관계
	- 하나의 JVM은 하나의 자바 응용프로그램만 실행
		- 자바 응용프로그램이 시작될 때 JVM이 함께 실행됨
		- 자바 응용프로그램이 종료하면 JVM도 함께 종료함
	- 하나의 응용프로그램은 하나 이상의 스레드로 구성 가능

## JVM과 자바 응용프로그램, 스레드의 관계

**9**

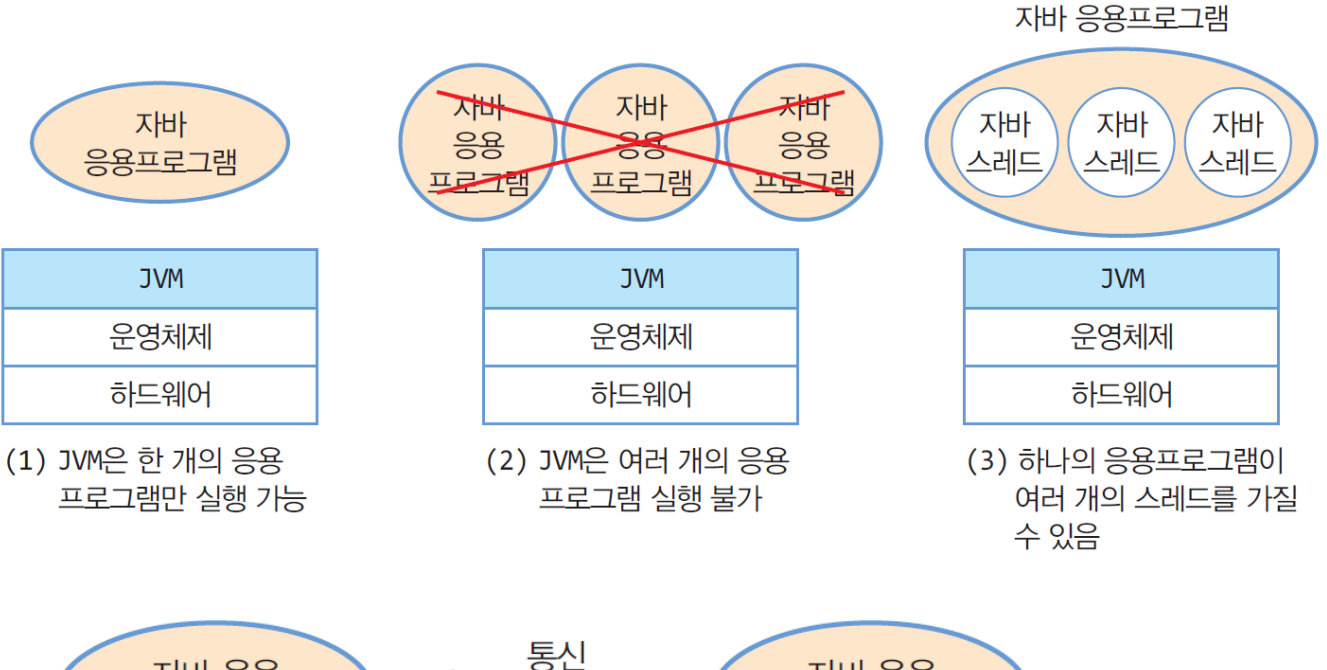

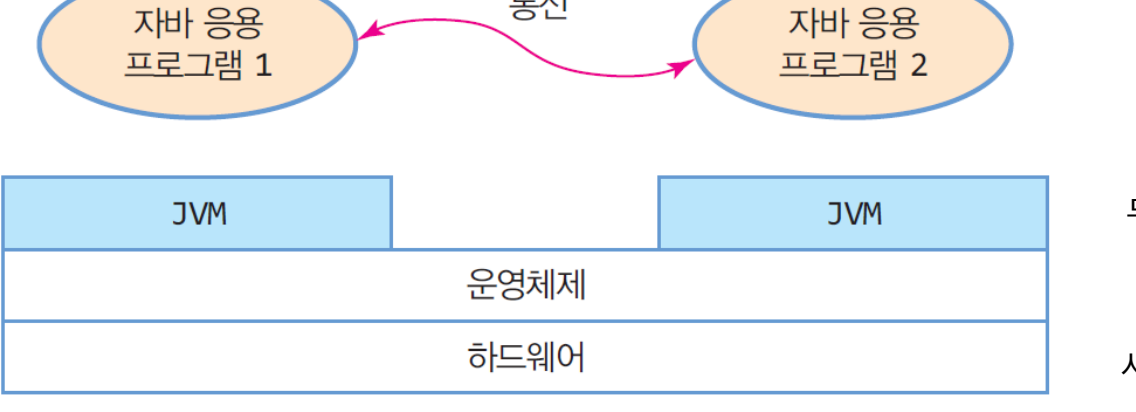

두 개의 자바 응용프로그램을 동시에 실행시키고자 하면 두 개의 JVM을 이용하고 응용프로그램은 서로 소켓 등을 이용하여 통신

## 자바 스레드와 JVM

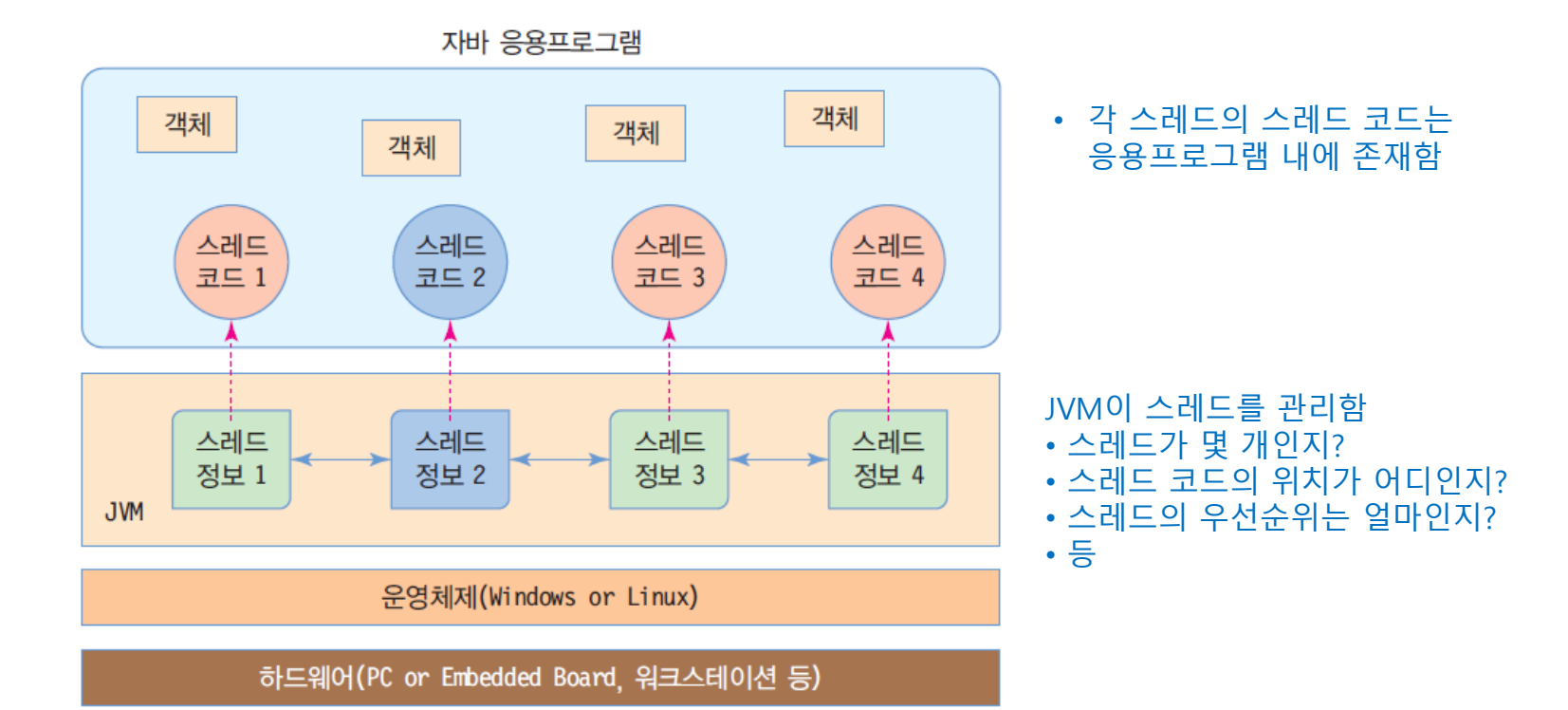

현재 하나의 JVM에 의해 4 개의 스레드가 실행 중이며 그 중 스레드 2가 JVM에 의해 스케쥴링되어 실행되고 있음

# 자바에서 스레드 만들기

#### 스레드 실행을 위해 개발자가 하는 작업 스레드 코드 작성

스레드를 생성하고 스레드 코드를 실행하도록 JVM에게 요청

#### 스레드 만드는 2 가지 방법 ■ java.lang.Thread 클래스를 이용하는 경우 java.lang.Runnable 인터페이스를 이용하는 경우

### Thread 클래스를 이용한 스레드 생성

**12**

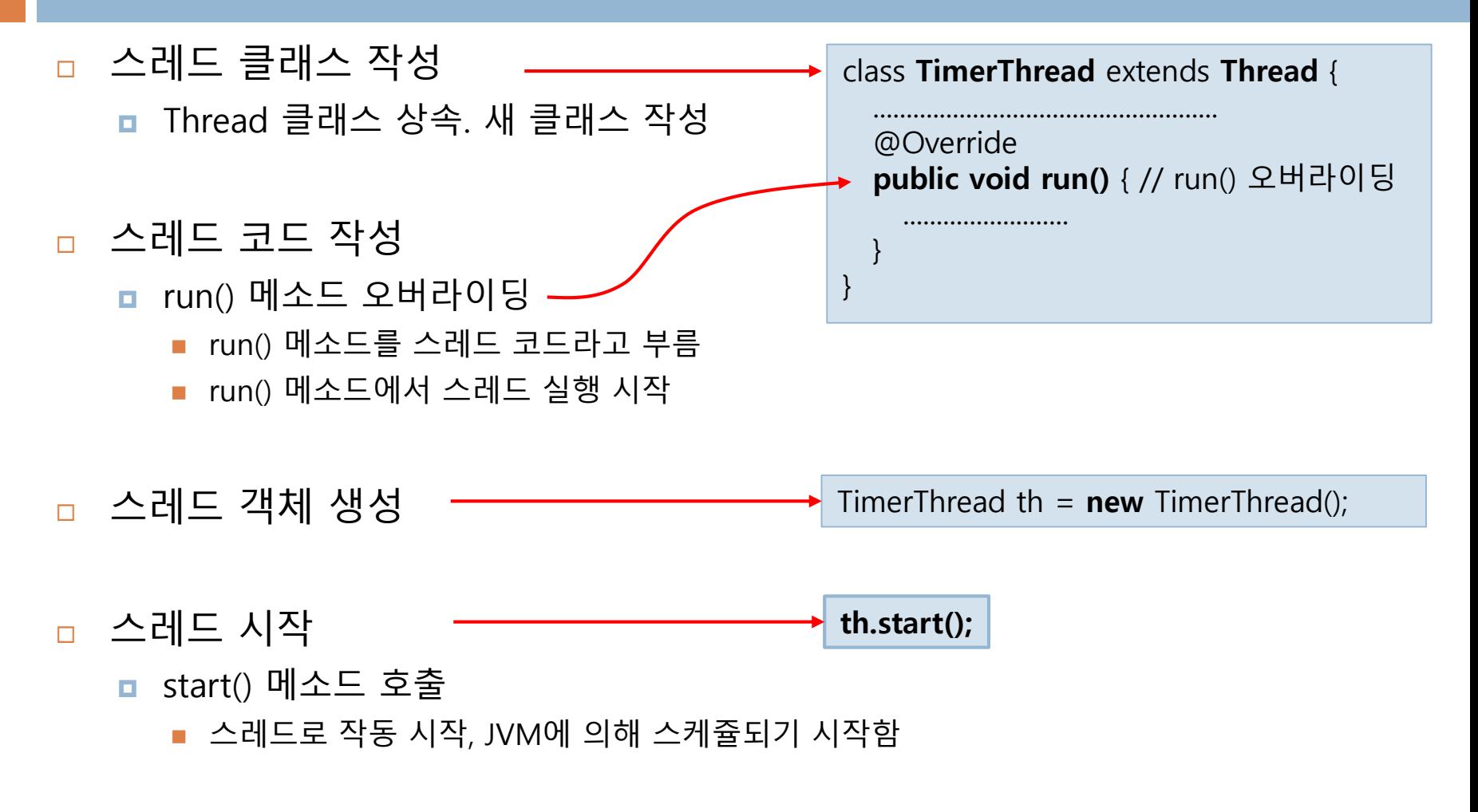

#### \* Thread를 상속받아 1초 단위로 초 시간을 출력하는 TimerThread 스레드 작성

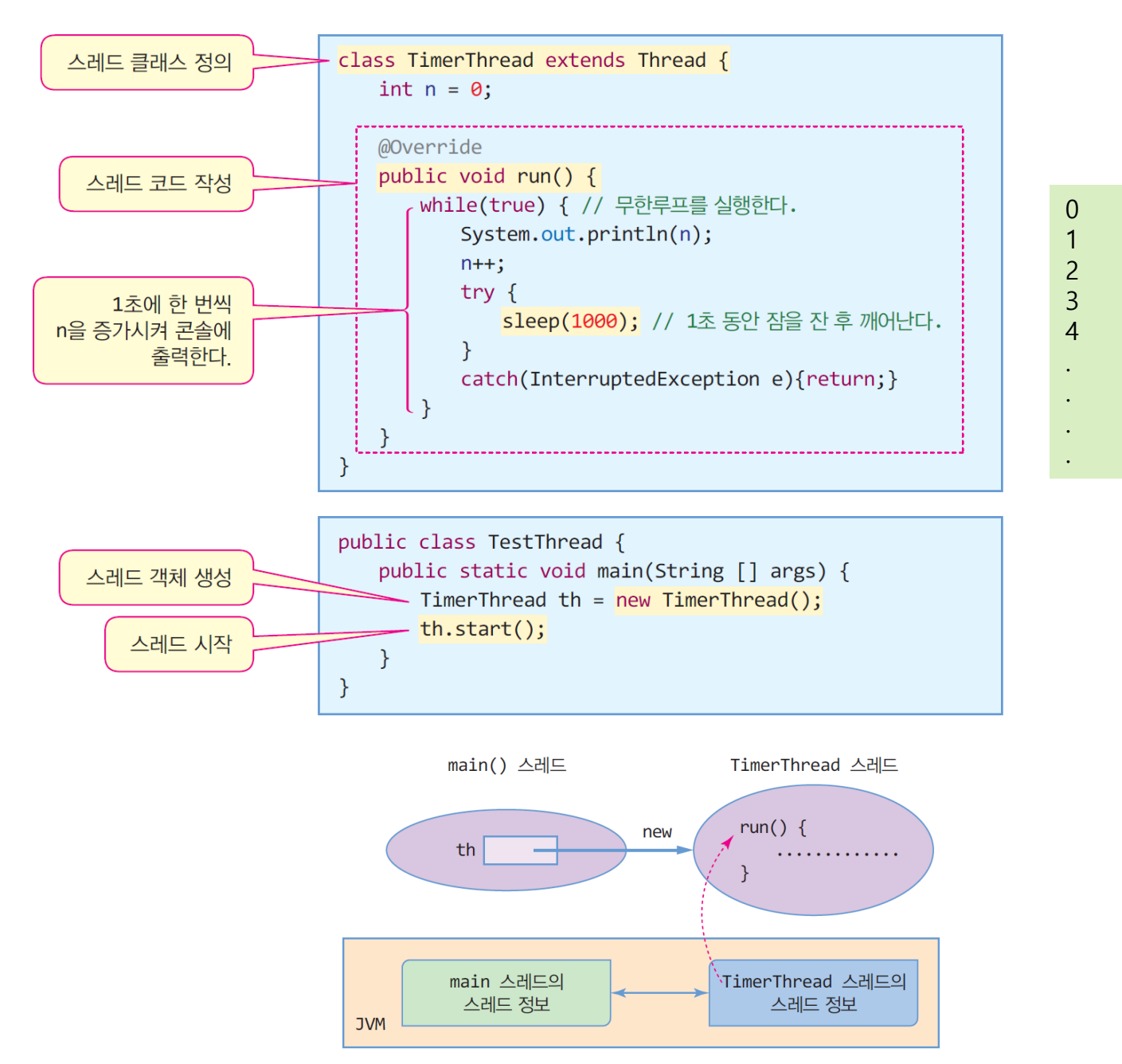

### 예제 13-1 : Thread를 상속받아 1초 단위의 타이머 만들기

#### **14**

```
import java.awt.*;
import javax.swing.*;
class TimerThread extends Thread {
  private JLabel timerLabel;
  public TimerThread(JLabel timerLabel) { 
     this.timerLabel = timerLabel;
   }
   @Override
  public void run() {
     int n=0;
     while(true) {
        timerLabel.setText(Integer.toString(n)); 
        n++;
        try {
           Thread.sleep(1000);
                                                                   }
        }
        catch(InterruptedException e) {
                                                                   }
           return;
        }
                                                                }
      }
                 4 Thread를 상속받은 타이머 스...
                                         \Box5 Thread를 상속받은 타이머 스.
   }
}
```
#### **public class ThreadTimerEx extends JFrame** {

public ThreadTimerEx() { setTitle("Thread를 상속받은 타이머 스레드 예제"); setDefaultCloseOperation(Jframe.EXIT\_ON\_CLOSE); Container c = getContentPane(); c.setLayout(new FlowLayout());

**JLabel timerLabel = new JLabel();** timerLabel.setFont(new Font("Gothic", Font.ITALIC, 80)); c.add(timerLabel);

#### **TimerThread th = new TimerThread(timerLabel);**

setSize(300,170); setVisible(true);

#### **th.start();**

public static void main(String[] args) { new ThreadTimerEx();

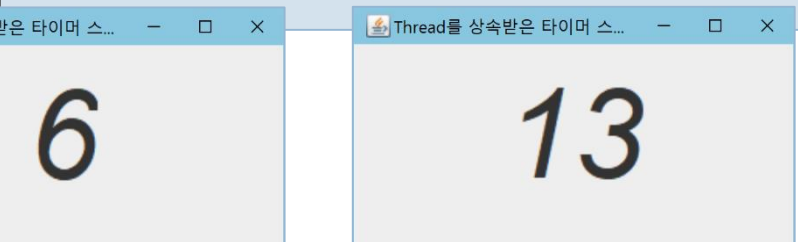

## 스레드 만들 때 주의 사항

**15**

#### □ run() 메소드가 종료하면 스레드는 종료한다. ■ 스레드가 계속 살아있게 하려면 run() 메소드 내 무한루프 작성 한번 종료한 스레드는 다시 시작시킬 수 없다. ■ 다시 스레드 객체를 생성하고 start()를 호출해야 함 한 스레드에서 다른 스레드를 강제 종료할 수 있다. ■ 뒤에서 다룸

## Runnable 인터페이스로 스레드 만들기

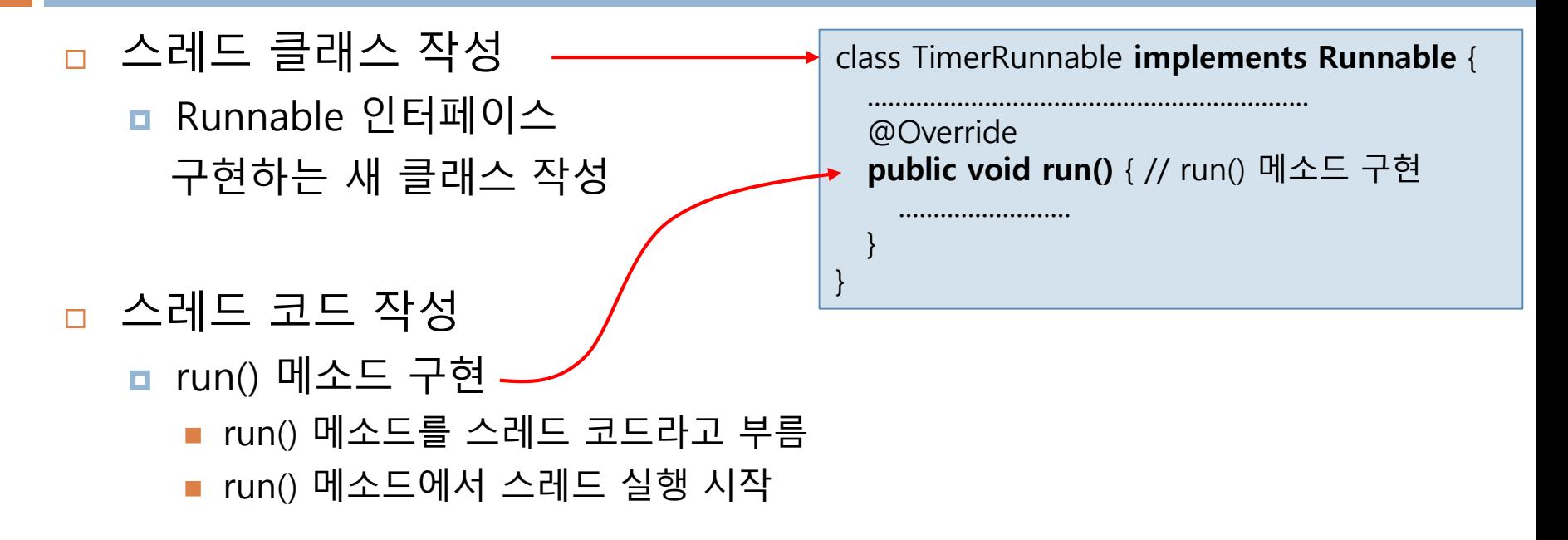

 스레드 객체 생성 **Thread** th = **new Thread(new TimerRunnable());**

 스레드 시작 start() 메소드 호출 **th.start();**

#### \*Runnable 인터페이스를 상속받아 1초 단위로 초 시간을 출력하는 스레드 작성

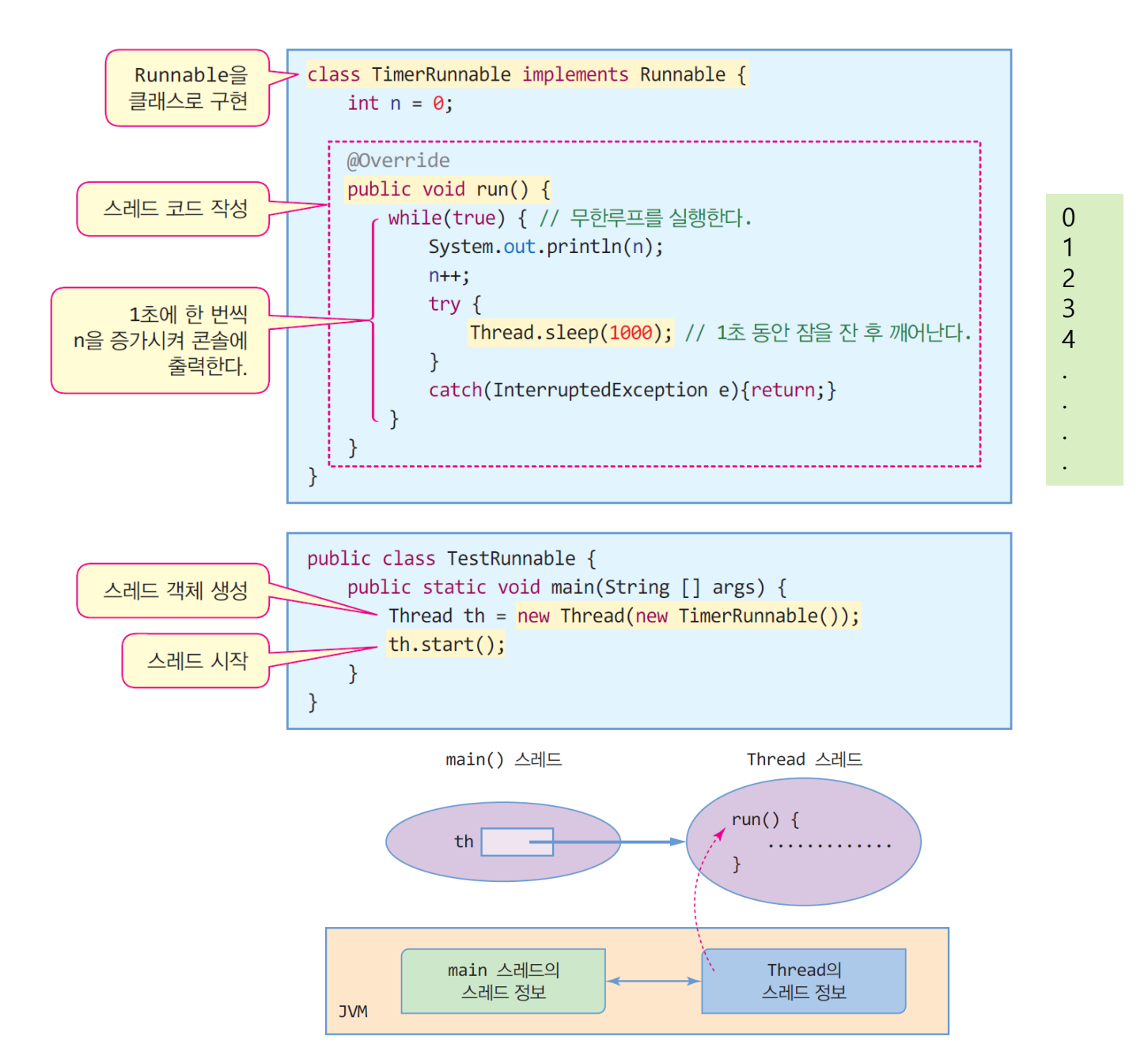

**17**

### 예제 13-2 : Runnable 인터페이스를 이용하여 1초 단위로 출력하는 타이머 스레드 만들기

#### **18**

```
import java.awt.*;
import javax.swing.*;
class TimerRunnable implements Runnable {
   private JLabel timerLabel;
  public TimerRunnable(JLabel timerLabel) {
     this.timerLabel = timerLabel;
   }
   @Override
  public void run() {
     int n=0; 
     while(true) { 
        timerLabel.setText(Integer.toString(n)); 
        n++;
        try {
           Thread.sleep(1000); 
        }
        catch(InterruptedException e) {
           return;
        }
      }
   }
                 <mark>  소</mark> Runnable을 구현한 ...
                                       \Box\times}
```
**public class RunnableTimerEx extends JFrame** { public RunnableTimerEx() { setTitle("Runnable을 구현한 타이머 스레드 예제"); setDefaultCloseOperation(JFrame.EXIT\_ON\_CLOSE); Container c = getContentPane(); c.setLayout(new FlowLayout()); **JLabel timerLabel = new JLabel();** timerLabel.setFont(new Font("Gothic", Font.ITALIC, 80)); c.add(timerLabel);

#### **TimerRunnable runnable = new TimerRunnable(timerLabel); Thread th = new Thread(runnable);**

 $\times$ 

 $\Box$ 

setSize(250,150); setVisible(true);

#### **th.start();**

}

}

}

```
public static void main(String[] args) {
  new RunnableTimerEx();
```
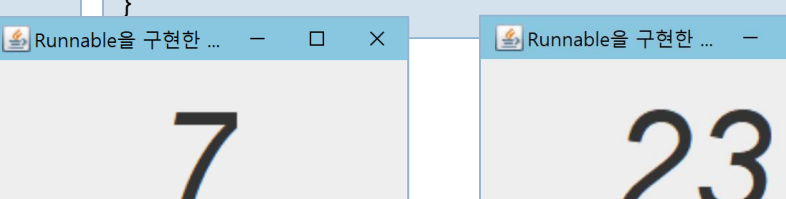

### 예제 13-3 : 깜박이는 문자열을 가진 레이블 만 들기

**19**

JLabel을 상속받아 문자열을 깜박이는 FlickeringLabel 컴포넌트를 작성하라.

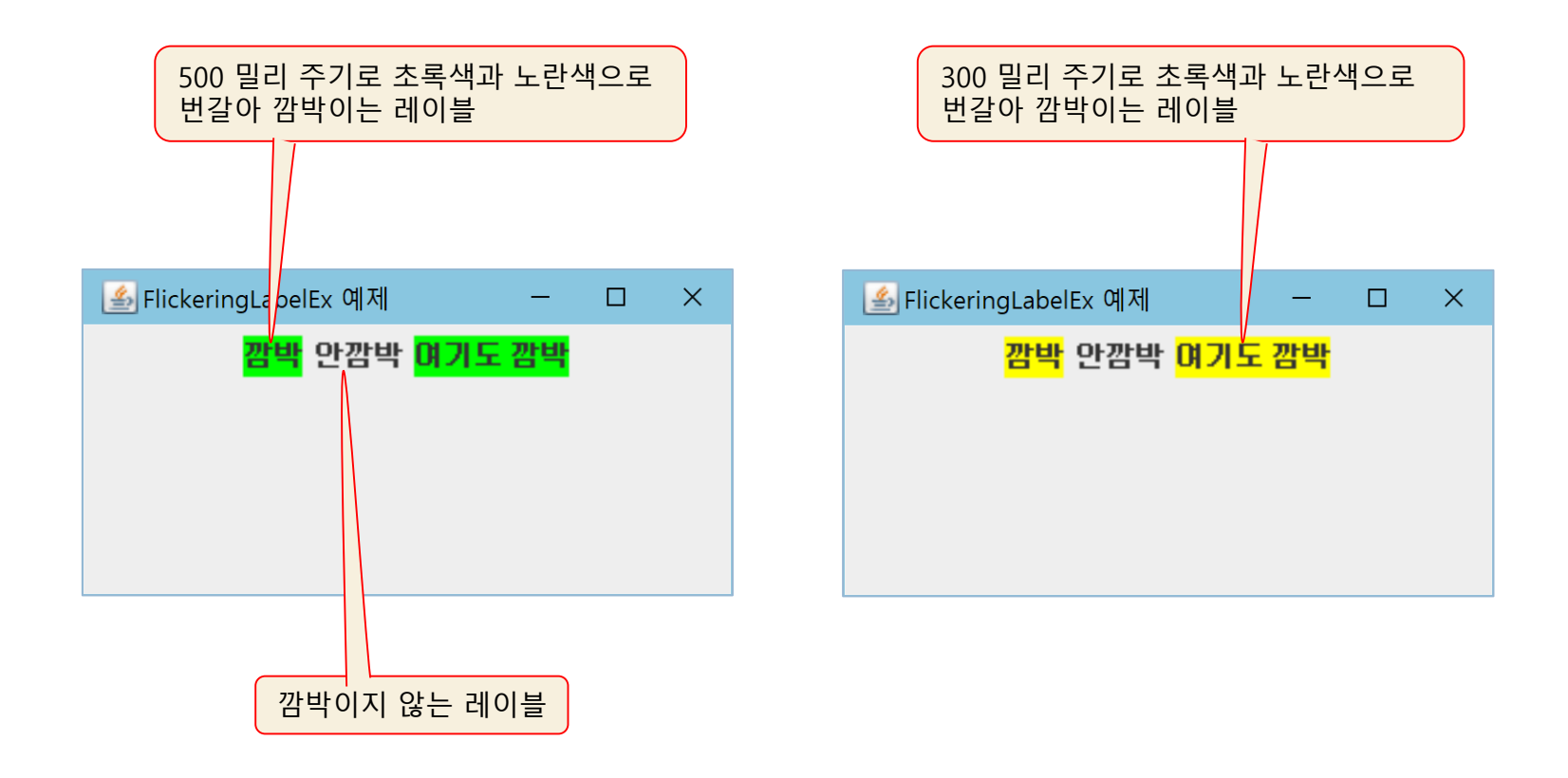

# 예제 13-3 : 정답 코드

#### **20**

import java.awt.\*; import javax.swing.\*; **class FlickeringLabel extends JLabel implements Runnable** { private long delay; public FlickeringLabel(String text, long delay) { super(text); this.delay  $=$  delay; setOpaque(true); **Thread th = new Thread(this); th.start();** } @Override **public void run()** { int  $n=0$ ; while(true) {  $if(n == 0)$ setBackground(Color.YELLOW); else setBackground(Color.GREEN); if(n == 0)  $n = 1$ ; else  $n = 0$ ; try { **Thread.sleep(delay);**  } catch(InterruptedException e) { return; } } } }

#### **public class FlickeringLabelEx extends JFrame {**

public FlickeringLabelEx() { setTitle("FlickeringLabelEx 예제"); setDefaultCloseOperation(JFrame.EXIT\_ON\_CLOSE); Container c = getContentPane(); c.setLayout(new FlowLayout());

// 깜박이는 레이블 생성 **FlickeringLabel fLabel = new FlickeringLabel("깜박",500);**

// 깜박이지 않는 레이블 생성 **JLabel label = new JLabel("안깜박");**

// 깜박이는 레이블 생성 **FlickeringLabel fLabel2 = new FlickeringLabel("여기도 깜박",300);**

c.add(fLabel); c.add(label); c.add(fLabel2);

setSize(300,150); setVisible(true);

}

}

}

public static void main(String[] args) { new FlickeringLabelEx();

# 스레드 정보

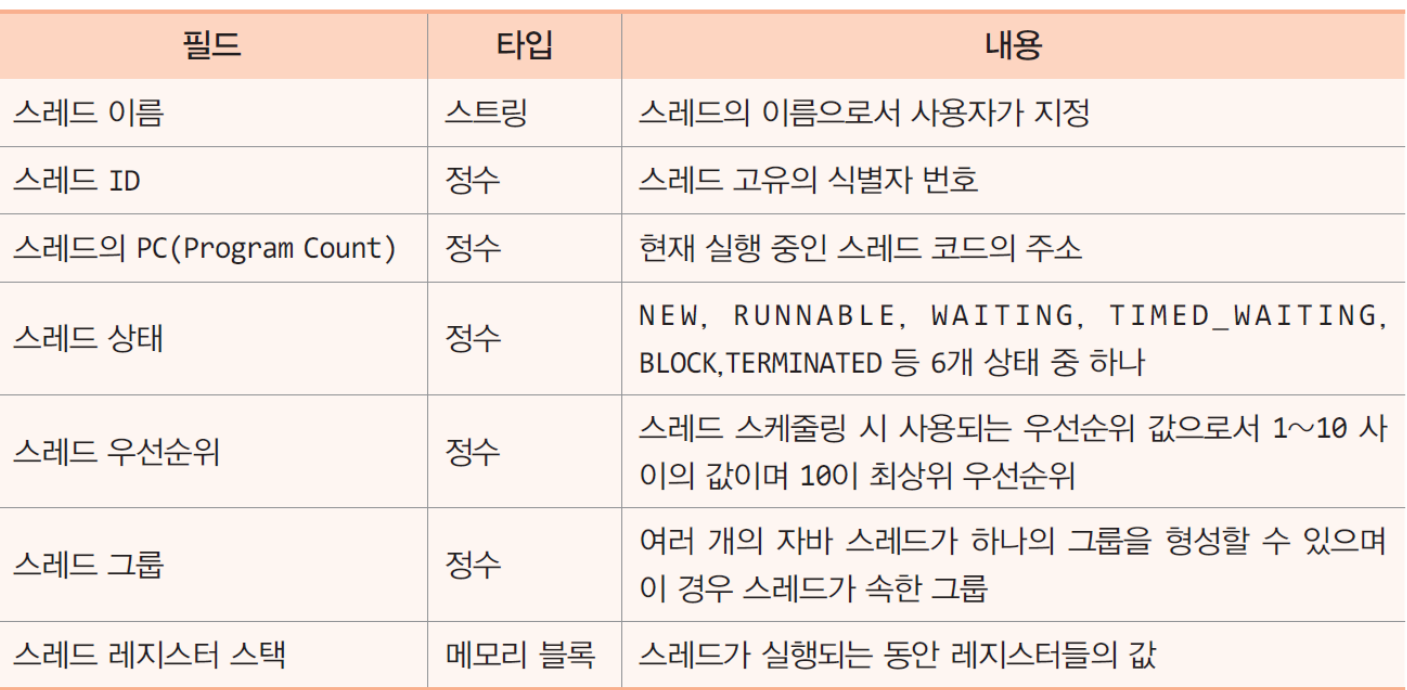

## 스레드 상태

- □ 스레드 상태 6 가지
	- **D** NEW
		- 스레드가 생성되었지만 스레드가 아직 실행할 준비가 되지 않았음
	- **RUNNABLE** 
		- 스레드가 현재 실행되고 있거나
		- 실행 준비되어 스케쥴링을 기다리는 상태
	- **D** WAITING
		- wait()를 호출한 상태
			- 다른 스레드가 notify()나 notifyAll()을 불러주기를 기다리고 있는 상태
		- 스레드 동기화를 위해 사용
	- **D** TIMED\_WAITING
		- sleep(n)을 호출하여 n 밀리초 동안 잠을 자고 있는 상태
	- **BLOCK** 
		- 스레드가 I/O 작업을 요청하면 JVM이 자동으로 BLOCK 상태로 만듦
	- **n** TFRMINATFD
		- 스레드가 종료한 상태
- 스레드 상태는 JVM에 의해 기록 관리됨

## 스레드 상태와 생명 주기

**23**

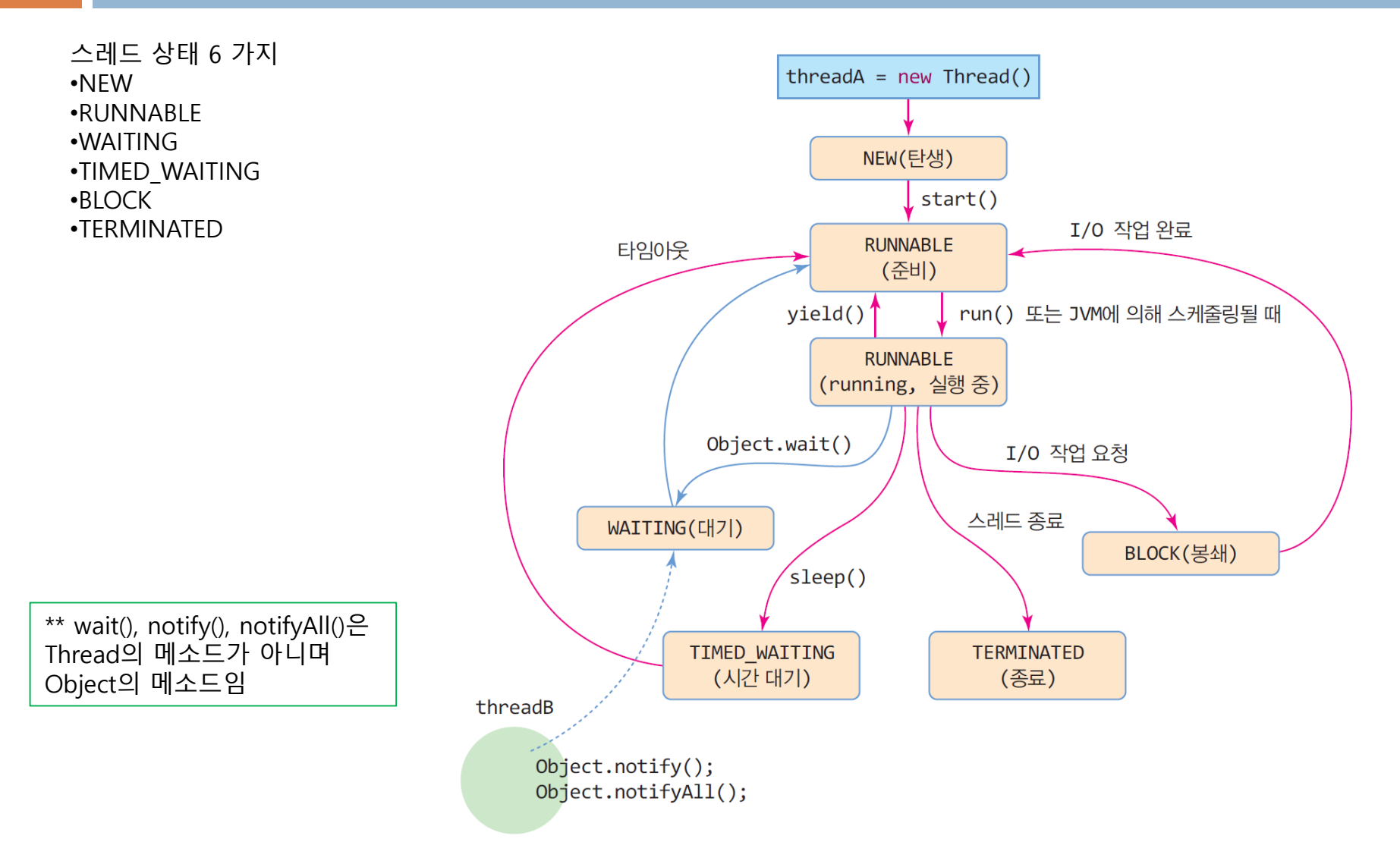

## 스레드 우선순위와 스케쥴링

□ 스레드 우선순위는 응용프로그램에서 변경 가능

■ 가장 높은 우선순위의 스레드가 우선적으로 스케쥴링

스레드는 부모 스레드와 동일한 우선순위 값을 가지고 탄생

■ 동일한 우선순위의 스레드는 돌아가면서 스케쥴링(라운드 로빈)

□ main() 스레드의 우선순위 값은 초기에 5

스레드의 우선순위

 $\blacksquare$  int getPriority()

JVM의 스케쥴링 정책

■ 철저한 우선순위 기반

#### **24**

**□** 보통값 = 5(NORMAL\_PRIORITY)

void setPriority(int priority)

- **□** 최소값 = 1(MIN\_PRIORITY)
- **□** 최대값 = 10(MAX PRIORITY)
	-

## main()을 실행하는 main 스레드

- □ main 스레드와 main() 메소드
	- JVM은 응용프로그램을 실행을 시작할 때 스레드 생성 : main 스레드
	- JVM은 main 스레드에게 main() 메소드 실행하도록 함
		- main() 메소드가 종료하면 main 스레드 종료

## 예제 13-4 : main 스레드의 정보 출력

#### main() 메소드에서 현재 실행 중인 스레드 정보를 출력하라

```
public class ThreadMainEx {
  public static void main(String [] args) {
    long id = Thread.currentThread().getId(); // 스레드 ID 얻기
    String name = Thread.currentThread().getName(); // 스레드 이름 얻기
    int priority = Thread.currentThread().getPriority(); // 스레드 우선순위 값 얻기
    Thread.State s = Thread.currentThread().getState(); // 스레드 상태 값 얻기
    System.out.println("현재 스레드 이름 = " + name);
    System.out.println("현재 스레드 ID = " + id);
    System.out.println("현재 스레드 우선순위 값 = " + priority);
    System.out.println("현재 스레드 상태 = " + s);
  }
}
```
현재 스레드 이름 = main 현재 스레드 ID = 1 현재 스레드 우선순위 값 = 5 현재 스레드 상태 = RUNNABLE

## 스레드 종료와 타 스레드 강제 종료

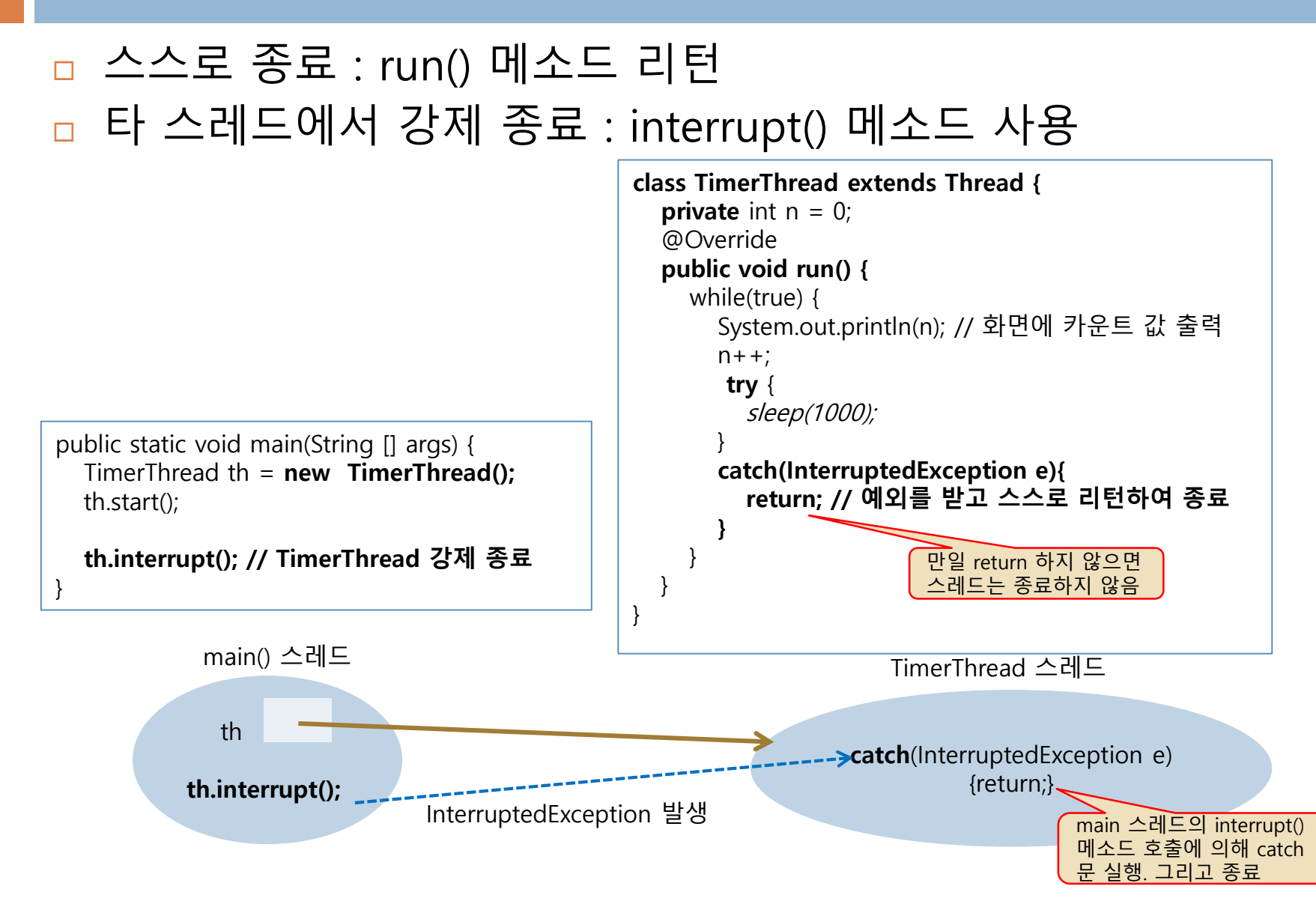

## 예제 13-5 : 타이머 스레드 강제 종료

#### 아래 그림과 같이 작동하여 타이머 스레드를 강제 종료시키는 스윙 응용프로그램을 작성해보자.

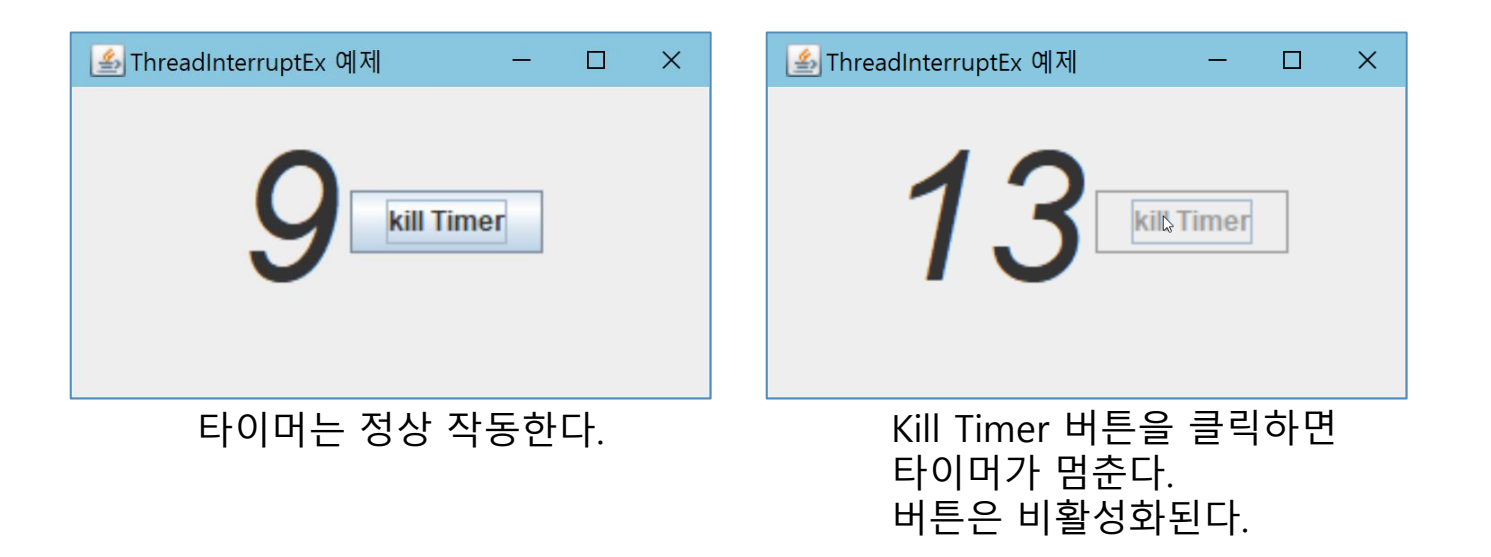

# 예제 13-5 : 정답 코드

#### **29**

}

import java.awt.\*; import java.awt.event.\*; import javax.swing.\*;

```
class TimerRunnable implements Runnable {
  private JLabel timerLabel;
```

```
public TimerRunnable(JLabel timerLabel) {
   this.timerLabel = timerLabel;
}
```

```
@Override
public void run() {
  int n=0;
  while(true) { 
     timerLabel.setText(Integer.toString(n)); 
     n++;
     try {
        Thread.sleep(1000); // 1초 동안 잠을 잔다.
     }
     catch(InterruptedException e) {
        return; // 예외가 발생하면 스레드 종료
     }
   }
}
```
#### **public class ThreadInterruptEx extends JFrame** {

private Thread th; public ThreadInterruptEx() { setTitle(" hreadInterruptEx 예제"); setDefaultCloseOperation(JFrame.EXIT\_ON\_CLOSE); Container c = getContentPane(); c.setLayout(new FlowLayout());

**JLabel timerLabel = new JLabel();** timerLabel.setFont(new Font("Gothic", Font.ITALIC, 80));

**TimerRunnable runnable = new TimerRunnable(timerLabel); th = new Thread(runnable); // 스레드 생성** c.add(timerLabel);

```
// 버튼을 생성하고 Action 리스너 등록
JButton btn =new JButton("kill Timer");
btn.addActionListener(new ActionListener() {
  @Override
  public void actionPerformed(ActionEvent e) {
     th.interrupt(); // 타이머 스레드 강제 종료
     JButton btn = (JButton)e.getSource();
     btn.setEnabled(false); // 버튼 비활성화
```
}

}

}

**}**

**});** c.add(btn); setSize(300,170); setVisible(true);

#### **th.start(); // 스레드 동작시킴**

public static void main(String[] args) { new ThreadInterruptEx();

# flag를 이용한 종료

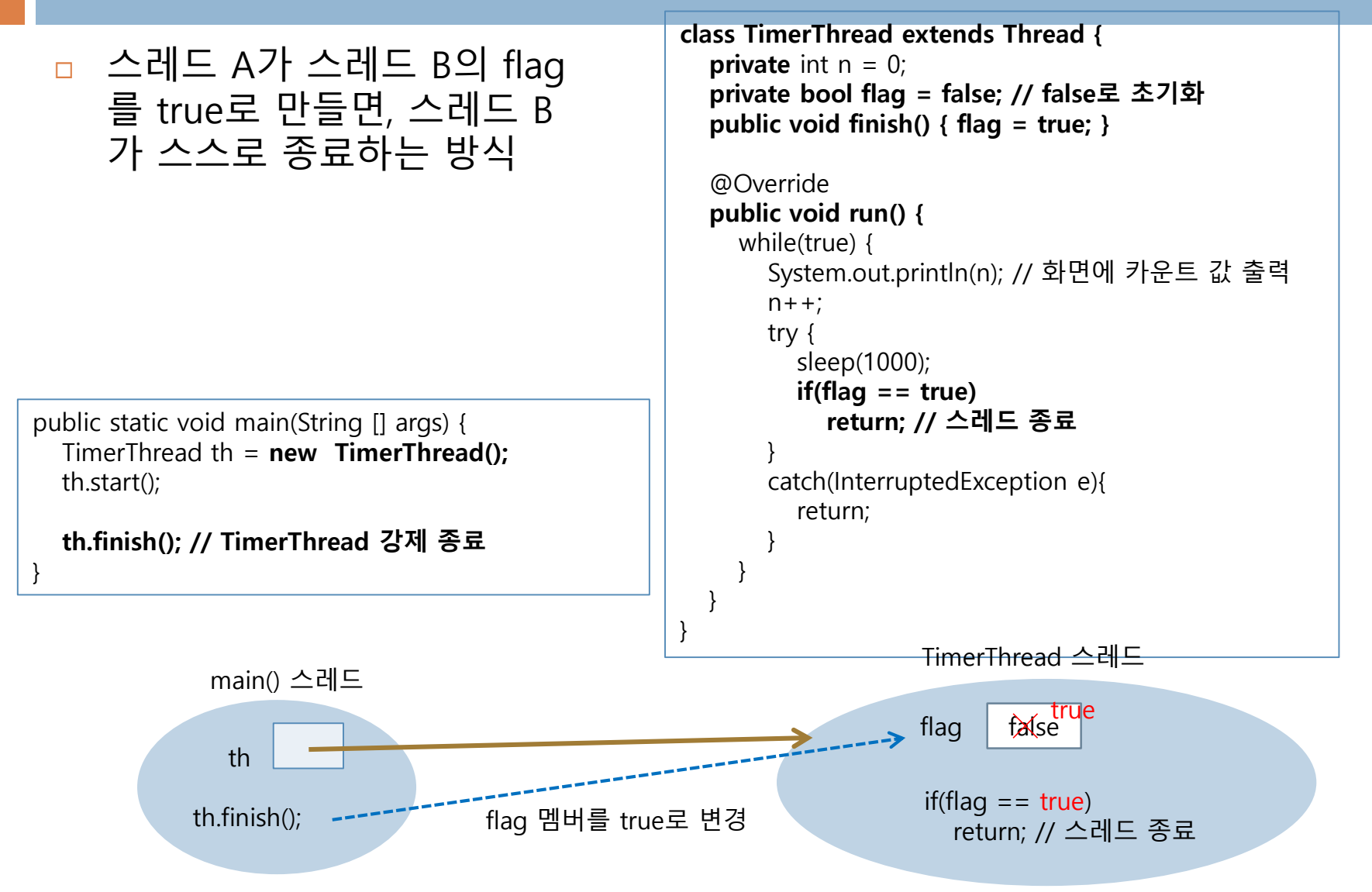

# 예제 13-6 : flag를 이용한 스레드 강제 종료

**31**

아래 그림과 같이 프로그램이 시작하자마자 0.3초 주기로 "Java" 문자열을 임의의 위치에 생성하는 스 레드를 만들어라. 그리고 컨텐트팬에 마우스를 클릭하면 이 스레드를 종료시키고 "finish" 문자열을 (100, 100) 위치에 출력하라.

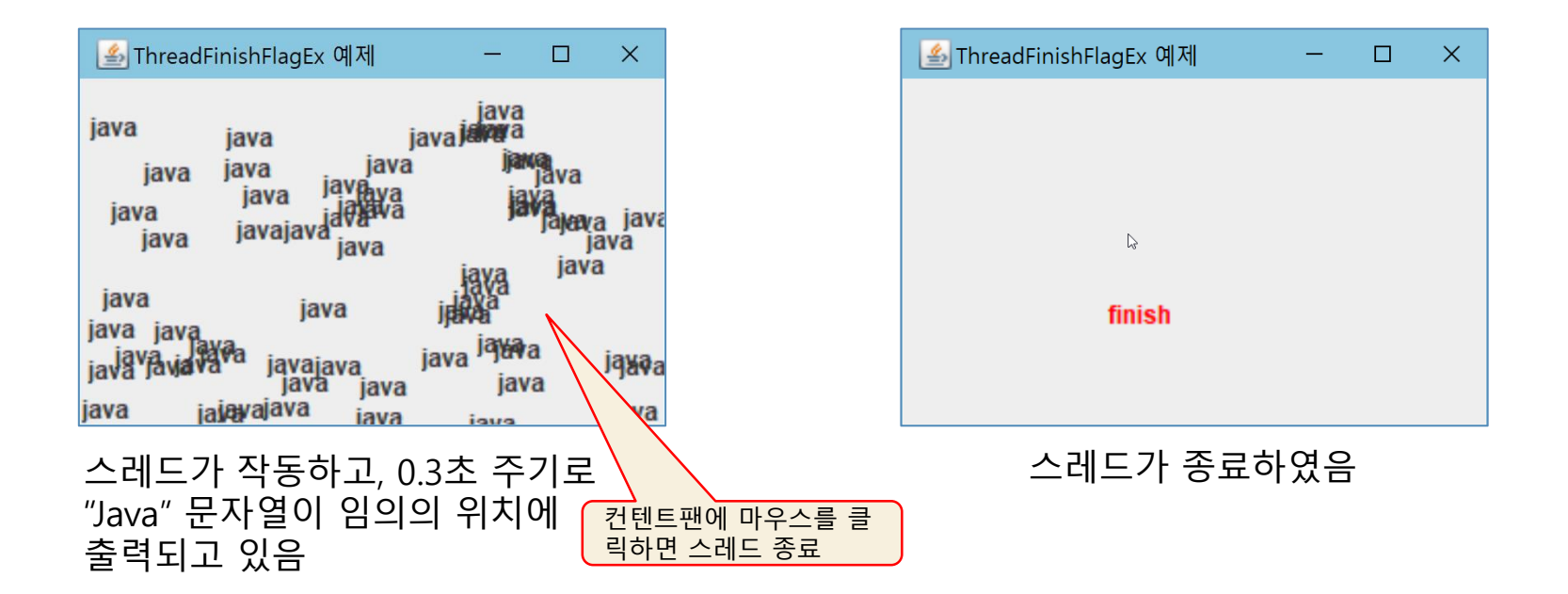

예제 13-6 정답 코드

import java.awt.\*; import java.awt.event.\*; import javax.swing.\*;

```
class RandomThread extends Thread {
   private Container contentPane;
   private boolean flag=false; // 스레드의 종료 명령을 표시하는 플래그. true : 종료 지시
   public RandomThread(Container contentPane) { 
      this.contentPane = contentPane;
   }
   void finish() { // 스레드 종료 명령을 flag에 표시
     flag = true;
   } 
   @Override
   public void run() {
      while(true) { 
         int x = ((int)(Math.random() * contentPlane.getWidth());int y = ((int)(Math.random() * contentPlane.getHeight());
         JLabel label = new JLabel("Java"); //새 레이블 생성
         label.setSize(80, 30); 
         label.setLocation(x, y);
         contentPane.add(label); 
         contentPane.repaint(); 
         try {
            Thread.sleep(300); // 0.3초 동안 잠을 잔다.
            if(flag==true) {
               contentPane.removeAll();
               label = new JLabel("finish"); 
              label.setSize(80, 30); 
               label.setLocation(100, 100); 
               label.setForeground(Color.RED);
               contentPane.add(label); 
               contentPane.repaint(); 
               return; // 스레드 종료
            }
         }
         catch(InterruptedException e) {return; }
      }
   }
                                                                     public class ThreadFinishFlagEx extends JFrame {
                                                                           c.setLayout(null);
                                                                              @Override
                                                                              }
                                                                           });
                                                                           setSize(300,200);
                                                                           setVisible(true);
                                                                        }
                                                                        }
                                                                     }
```
private RandomThread th; // 스레드 레퍼런스 public ThreadFinishFlagEx() { setTitle("ThreadFinishFlagEx 예제"); setDefaultCloseOperation(JFrame.EXIT\_ON\_CLOSE); Container c = getContentPane(); **c.addMouseListener(new MouseAdapter() { public void mousePressed(MouseEvent e) { th.finish(); // RandomThread 스레드 종료 명령 th = new RandomThread(c); // 스레드 생성 th.start(); // 스레드 동작시킴** public static void main(String[] args) { new ThreadFinishFlagEx();

}

## 스레드 동기화(Thread Synchronization)

#### □ 멀티스레드 프로그램 작성시 주의점

■ 다수의 스레드가 공유 데이터에 동시에 접근하는 경우

■ 공유 데이터의 값에 예상치 못한 결과 발생 가능

- 스레드 동기화
	- 멀티스레드의 공유 데이터의 동시 접근 문제 해결책
		- 공유 데이터를 접근하는 모든 스레드의 한 줄 세우기
		- 한 스레드가 공유 데이터에 대한 작업을 끝낼 때까지 다른 스레드가 대기 하도록 함

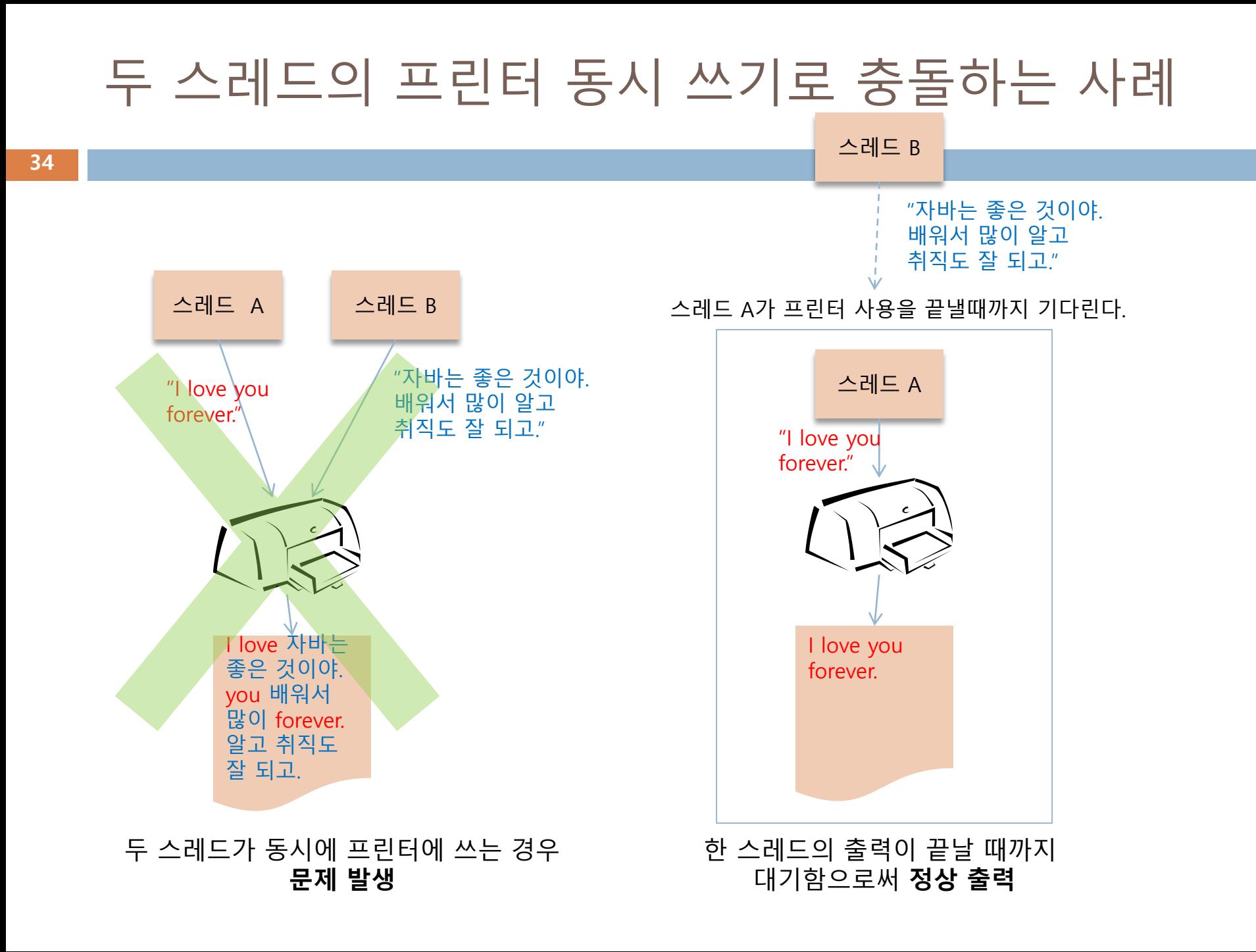

# 공유 집계판에 동시 접근하는 사례

**35**

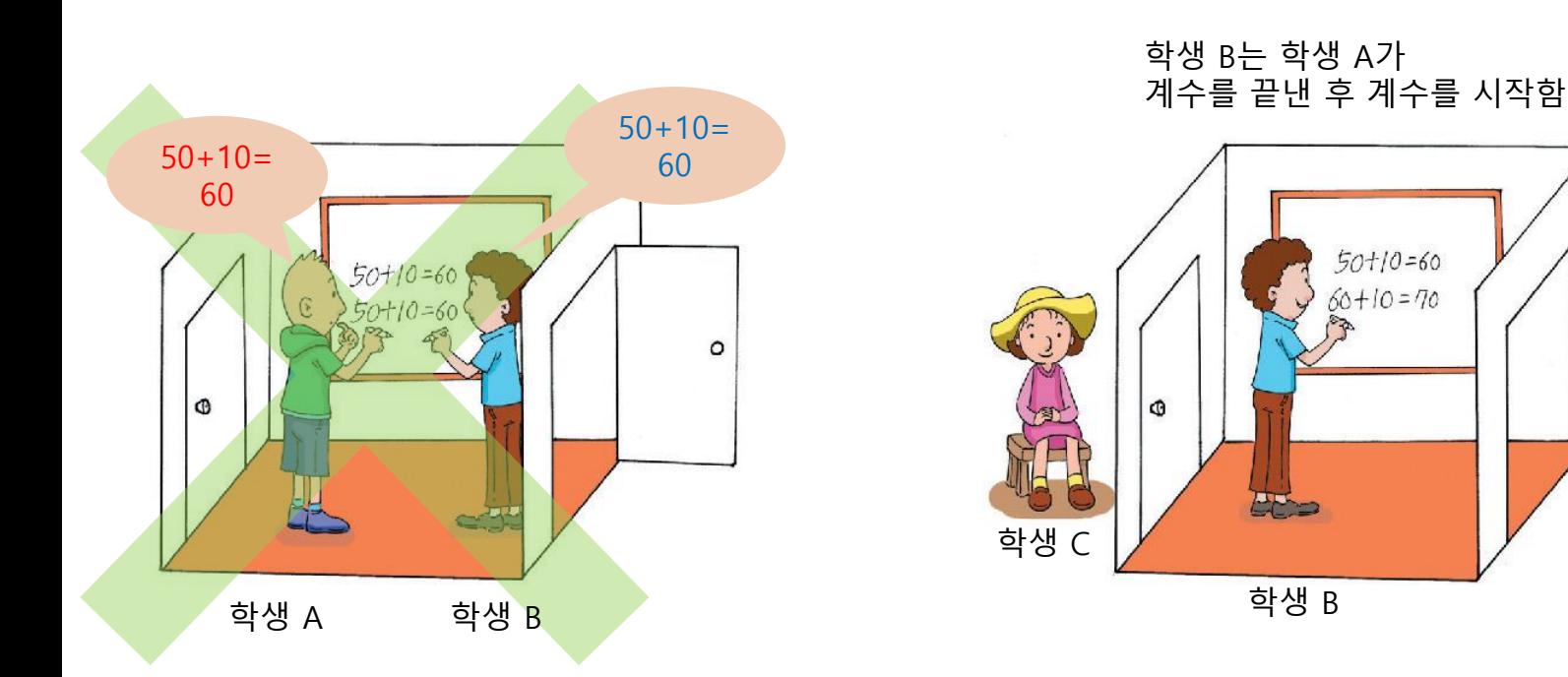

방에 먼저 들어간 학생이 집계를 끝내기를 기다리면 **정상 처리**

학생 A

 $\circ$ 

학생 A는 60을 기록하고 나감

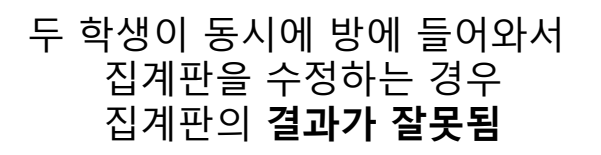

# 스레드 동기화 기법

#### 스레드 동기화

- 공유 데이터에 동시에 접근하는 다수의 스레드가 공유 데이터를 배타적으로 접근하기 위해 상호 협력(coordination)하는 것
- 동기화의 핵심
	- 스레드의 공유 데이터에 대한 배타적 독점 접근 보장
- 자바에서 스레드 동기화를 위한 방법
	- synchronized로 동기화 블록 지정
	- wait()-notify() 메소드로 스레드 실행 순서 제어

# synchronized 블록 지정

- □ synchronized 키워드
	- 한 스레드가 독점 실행해야 하는 부분(동기화 코드)을 표시하는 키워드
		- 임계 영역(critical section) 표기 키워드
	- 메소드 전체 혹은 코드 블록
- synchronized 블록에 대한 컴파일러의 처리
	- 먼저 실행한 스레드가 모니터 소유
		- 모니터란 해당 객체를 독점적으로 사용할 수 있는 권한
	- 모니터를 소유한 스레드가 모니터를 내놓을 때까지 다른 스레드 대기

```
synchronized void add() {
  int n = qetCurrentSum();
  n + = 10;
  setCurrentSum(n);
}
```

```
void execute() {
  // 다른 코드들
  // 
  synchronized(this) {
     int n = qetCurrentSum();
     n+ = 10;
     setCurrentSum(n);
  }
  // 
  // 다른 코드들
}
```
synchronized 메소드 synchronized 코드 블록

### synchronized 사용 예 : 공유 집계판 사례를 코딩

```
public class SynchronizedEx {
  public static void main(String [] args) {
     SharedBoard board = new SharedBoard(); 
     Thread th1 = new StudentThread("kitae", board);
     Thread th2 = new StudentThread("hyosoo", board);
     th1.start();
     th2.start();
   }
}
class SharedBoard {
  private int sum = 0; // 집계판의 합
  synchronized public void add() {
     int n = sum;
     Thread.yield(); // 현재 실행 중인 스레드 양보
     n += 10; // 10 증가
     sum = n; // 증가한 값을 집계합에 기록
     System.out.println(Thread.currentThread().getName() + " : " + sum);
   }
  public int getSum() { return sum; }
}
class StudentThread extends Thread {
  private SharedBoard board; // 집계판의 주소
  public StudentThread(String name, SharedBoard board) {
     super(name);
     this.board = board;
  }
   @Override
  public void run() {
     for(int i=0; i<10; i++)
        board.add();
  }
}
```
kitae : 10 hyosoo : 20 kitae : 30 hyosoo : 40 kitae : 50 hyosoo : 60 kitae : 70 hyosoo : 80 hyosoo : 90 hyosoo : 100 hyosoo : 110 hyosoo : 120 hyosoo : 130 hyosoo : 140 kitae : 150 kitae : 160 kitae : 170 kitae : 180 kitae : 190 kitae : 200 • 집계판 : class SharedBoard • 각 학생 : class StudentThread (각 학생은 하나의 스레드)

kitae와 hyosoo가 각각 10번씩 add()를 호출, 동기화가 잘 이루어져서 최종 누적 점수 sum이 200이 됨

#### SharedBoard의 add()를 스레드1이 실행하고 있는 동안, 스레드2가 호 출하면 스레드2는 대기

**39**

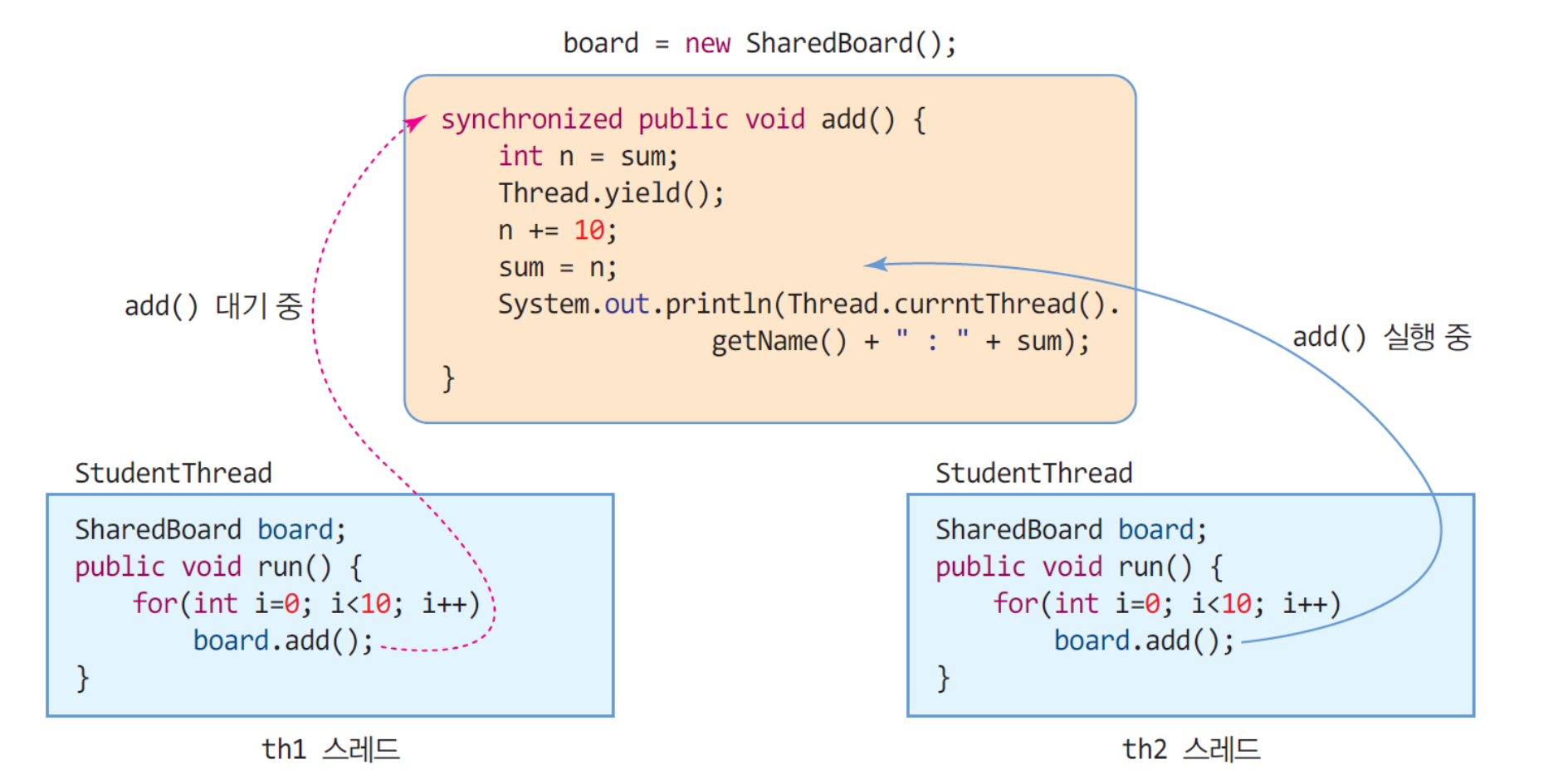

#### 공유집계판 사례에서 synchronized 사용하지 않아 충돌로 인해 데이터에 오류가 발생한 경우

**40**

```
public class SynchronizedEx {
  public static void main(String [] args) {
     SharedBoard board = new SharedBoard(); 
     Thread th1 = new StudentThread("kitae", board);
     Thread th2 = new StudentThread("hyosoo", board);
     th1.start();
     th2.start();
   }
}
class SharedBoard {
  private int sum = 0; // 집계판의 합
  synchronized public void add() {
     int n = sum;
     Thread.yield(); // 현재 실행 중인 스레드 양보
     n += 10; // 10 증가
     sum = n; // 증가한 값을 집계합에 기록
     System.out.println(Thread.currentThread().getName() + " : " + sum);
   }
  public int getSum() { return sum; }
}
class StudentThread extends Thread {
  private SharedBoard board; // 집계판의 주소
  public StudentThread(String name, SharedBoard board) {
     super(name);
     this.board = board;
  }
   @Override
  public void run() {
     for(int i=0; i<10; i++)
        board.add();
  }
}
```
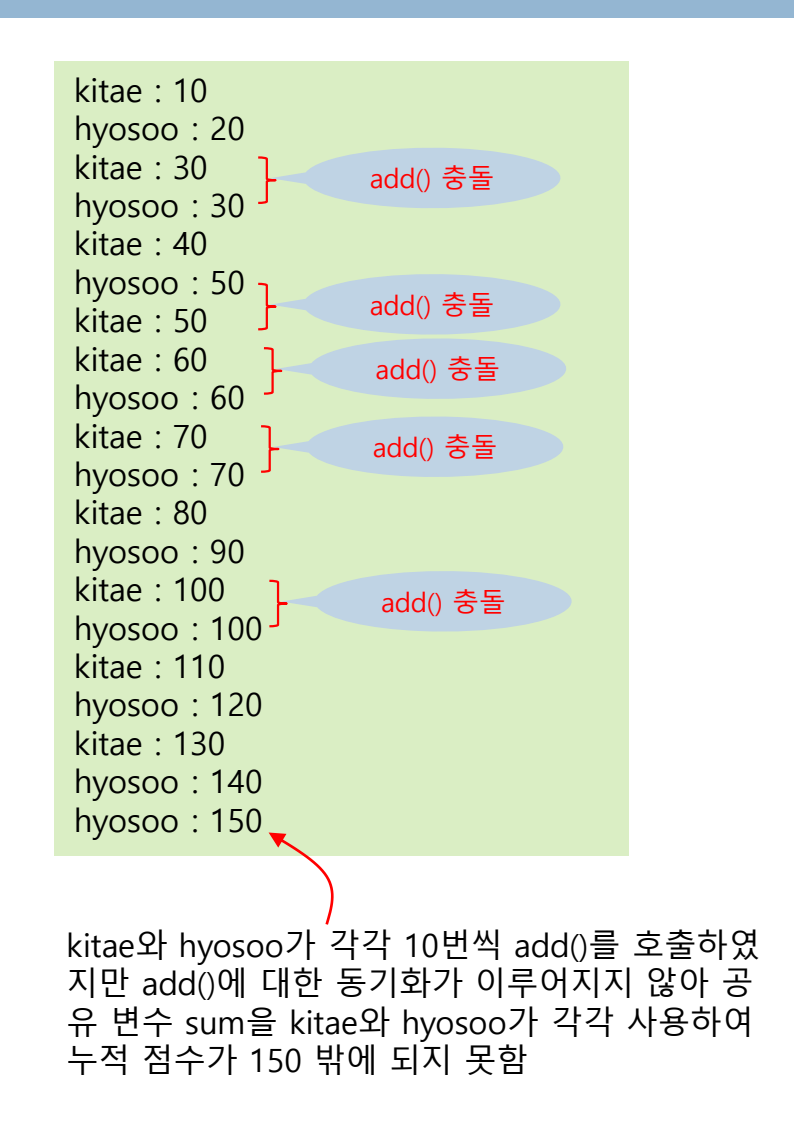

# producer-consumer 문제와 동기화

- **41**
- producer-consumer 문제
	- producer : 공유 메모리에 데이터를 공급하는 스레드
	- consumer : 공유 메모리의 데이터를 소비하는 스레드
	- 문제의 본질
		- producer와 consumer 가 동시에 공유 데이터를 접근하는 문제
- □ producer-consumer 문제 사례
	- 미디어 플레이어
		- producer:입력스레드, consumer:재생스레드, 공유데이터:비디오버퍼

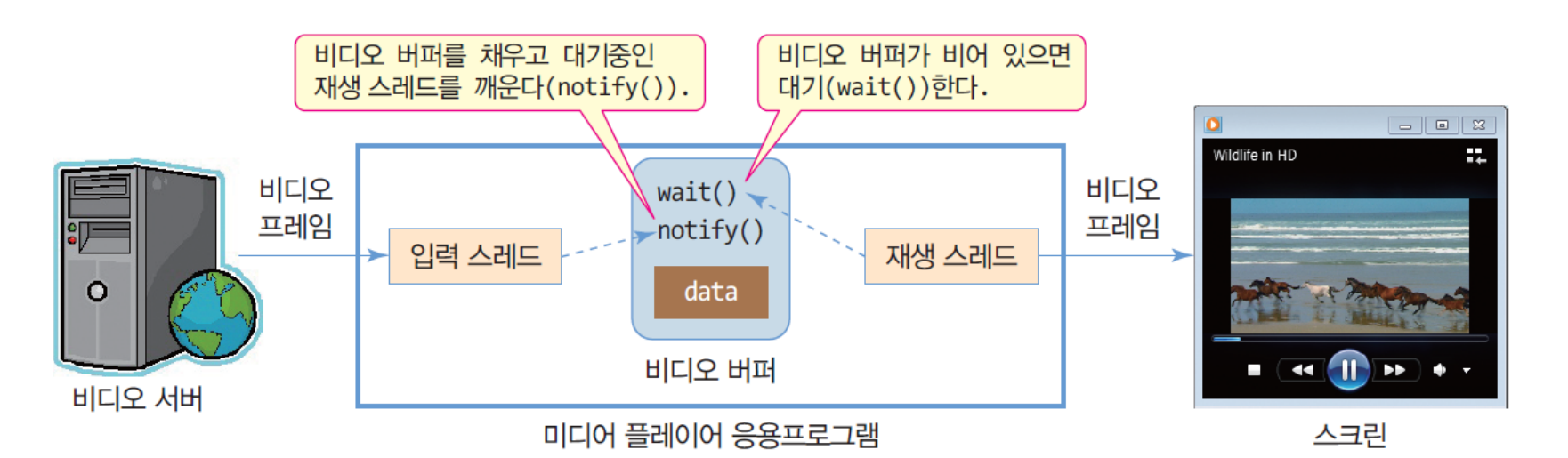

# wait(), notify(), notifyAll()를 이용한 동기화

- 동기화 객체
	- 두 개 이상의 스레드 동기화에 사용되는 객체
- 동기화 메소드
	- $\Box$  wait()
		- 다른 스레드가 notify()를 불러줄 때까지 기다린다.
	- $\blacksquare$  notify()
		- wait()를 호출하여 대기중인 스레드를 깨우고 RUNNABLE 상태로 만든다.
		- 2개 이상의 스레드가 대기중이라도 오직 한 스레드만 깨운다.
	- $\blacksquare$  notifyAll()
		- wait()를 호출하여 대기중인 모든 스레드를 깨우고 모두 RUNNABLE 상태 로 만든다.
	- synchronized 블록 내에서만 사용되어야 함
- □ wait(), notify(), notifyAll()은 Object의 메소드 ■ 모든 객체가 동기화 객체가 될 수 있다.
	- Thread 객체도 동기화 객체로 사용될 수 있다.

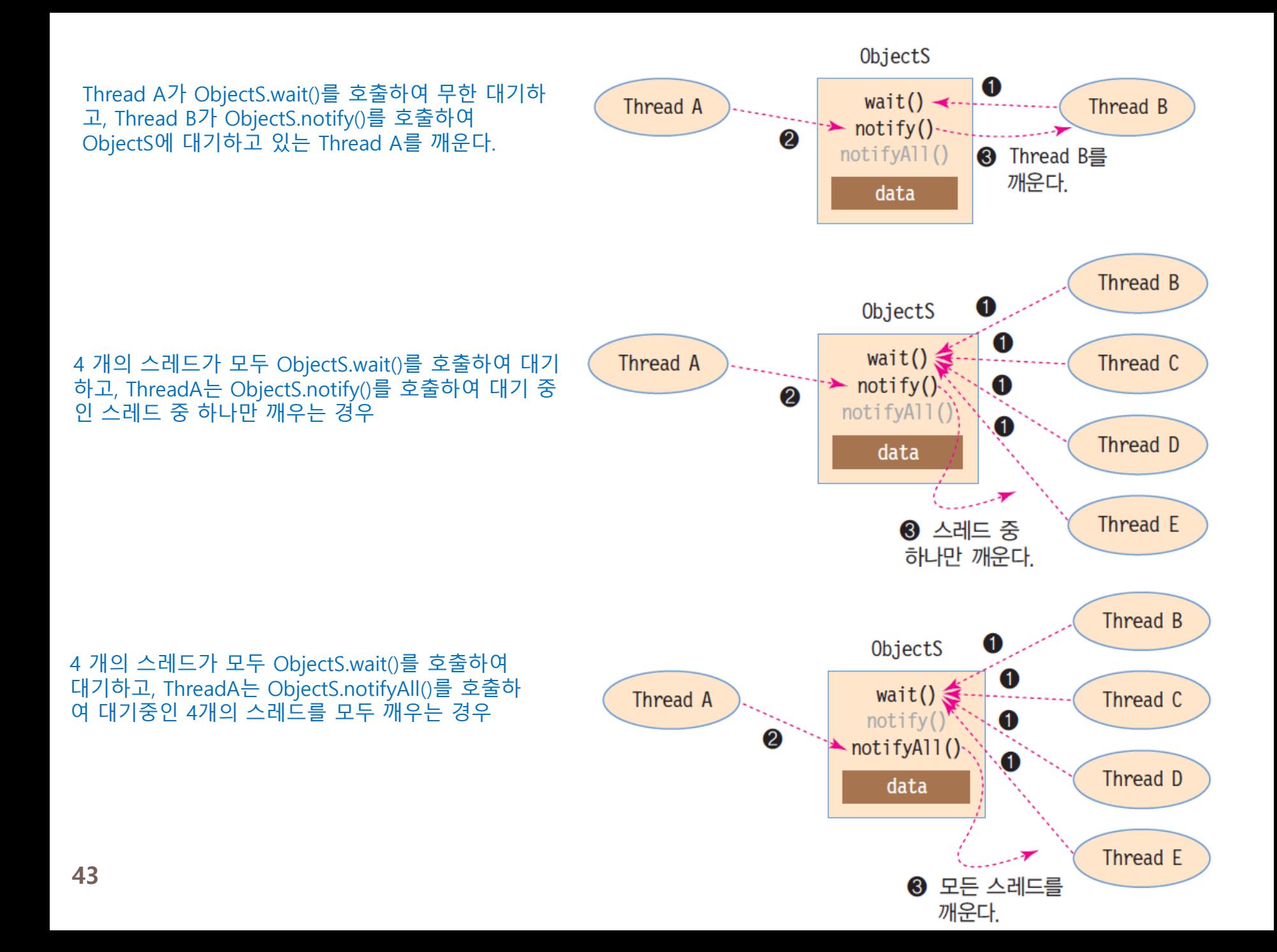

### 예제 13-6 : wait(), notify()를 이용한 바 채우기

}

}

#### **44**

}

```
import javax.swing.*;
import java.awt.*;
import java.awt.event.*;
class MyLabel extends JLabel {
   int barSize = 0; // 바의 크기
  int maxBarSize;
   MyLabel(int maxBarSize) { 
      this.maxBarSize = maxBarSize;
   }
   public void paintComponent(Graphics g) {
      super.paintComponent(g);
      g.setColor(Color.MAGENTA);
      int width = (int) (((double)(this.getWidth()))
            /maxBarSize*barSize);
      if(width==0) return; 
      g.fillRect(0, 0, width, this.getHeight());
   }
```
**synchronized void fill()** {  $if(barSize == maxBarSize)$  { try { wait(); } catch (InterruptedException e) { return; } } barSize++; repaint(); // 바 다시 그리기 notify();

```
synchronized void consume() {
      if(barSize == 0) {
         try {
            wait(); 
         } catch (InterruptedException e)
             { return; }
      }
      barSize--;
      repaint(); // 바 다시 그리기
      notify(); 
   }
class ConsumerThread extends Thread {
   MyLabel bar;
   ConsumerThread(MyLabel bar) {
      this.bar = bar;
   }
   public void run() {
      while(true) {
         try {
            sleep(200);
            bar.consume(); 
         } catch (InterruptedException e)
          { return; }
      }
   }
```
**public class TabAndThreadEx extends JFrame** {

MyLabel bar = new MyLabel(100); TabAndThreadEx(String title) { super(title); this.setDefaultCloseOperation (JFrame.EXIT\_ON\_CLOSE); Container c = getContentPane(); c.setLayout(null); bar.setBackground(Color.ORANGE); bar.setOpaque(true); bar.setLocation(20, 50); bar.setSize(300, 20); c.add(bar);

#### **c.addKeyListener(new KeyAdapter()** {

public void keyPressed(KeyEvent e) {

#### **bar.fill();**

} }); setSize(350,200); setVisible(true);

c.requestFocus(); ConsumerThread  $th = new$ ConsumerThread(bar); th.start(); // 스레드 시작

}

} }

public static void main(String[] args) { new TabAndThreadEx( "아무키나 빨리 눌러 바 채우기");

## 실행 결과

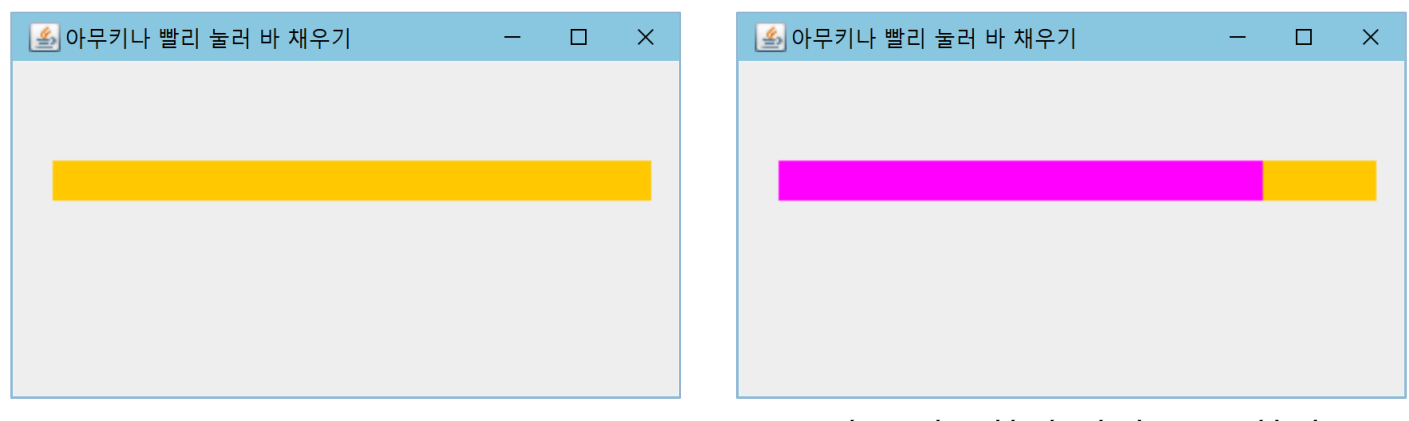

#### 초기 화면 기를 반복하여 빨리 누른 화면